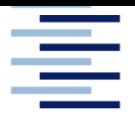

Hochschule für Angewandte Wissenschaften Hamburg **Hamburg University of Applied Sciences** 

# **Bachelorarbeit**

Ben Knabe

# **Entwicklung, Simulation und Realisierung einer Steuerung für ein Portalpumpwerk**

Fakultät Technik und InformatikFaculty of Department Fahrzeugtechnik und Flugzeugbau Engineering and Computer Science Department of Automotive and Aeronautical Engineering

# Ben Knabe

# Entwicklung, Simulation und Realisierung einer Steuerung für ein Portalpumpwerk

Bachelorthesis eingereicht im Rahmen der Bachelorprüfung im Studiengang Mechatronik an der Fakultät Technik und Informatik der Hochschule für Angewandte Wissenschaften Hamburg

in Zusammenarbeit mit: Actemium Cegelec GmbH

Erstprüfer: Prof. Dr.-Ing. Dipl.-Kfm. Jörg Dahlkemper Zweitprüfer: B. Eng. Mentz-Christoph Rehder

Abgegeben am 10.02.2020

#### **Ben Knabe**

#### **Thema der Bachelorthesis**

Entwicklung, Simulation und Realisierung einer Steuerung für ein **Portalpumpwerk** 

#### **Stichworte**

Pumpwerk, SPS, Steuerung, Entwicklung, Simulation, Realisierung, Pumpen, Rotationsvarianten, Prozessleitsystem, WinMOD, Modbus TCP

#### **Kurzzusammenfassung**

Diese Bachelorarbeit beschreibt die Entwicklung einer Steuerung für ein Pumpwerk. Die Arbeit beginnt mit der Zusammenfassung der Anforderungen, geht auf die Grundlagen zur Regelung und Modbus ein und stellt den Stand der Technik vor. Es wird das Konzept mit verschiedenen Rotationsvarianten vorgestellt und die Umsetzung auf der SPS erläutert. Mittels eines Testsystems auf der Basis von WinMOD wird das entwickelte Steuerungssystem getestet. Als Kommunikationsprotokoll zwischen der SPS und der Simulation sowie der Leitwarte wird Modbus TCP eingesetzt. Abschließend wird das System in Betrieb genommen und ein Abschlusstest durchgeführt.

#### **Ben Knabe**

#### **Title of the paper**

Development, simulation and realization of a control system for a portal pumping station

#### **Keywords**

Pumping station, PLC, control, development, simulation, realization, pumps, rotation variants, process control system, WinMOD, Modbus TCP

#### **Abstract**

This bachelor thesis describes the development of a control system for a pumping station. The thesis starts with a summary of the requirements, goes into the basics of control and Modbus communication and presents the state of the art. The concept with different rotation variants is presented and the implementation on the PLC is explained. By means of a test system based on WinMOD the developed control system is tested. As communication protocol between the PLC and the simulation as well as the control room Modbus TCP is used. Finally, the system is put into operation and a final test is performed.

# Inhalt

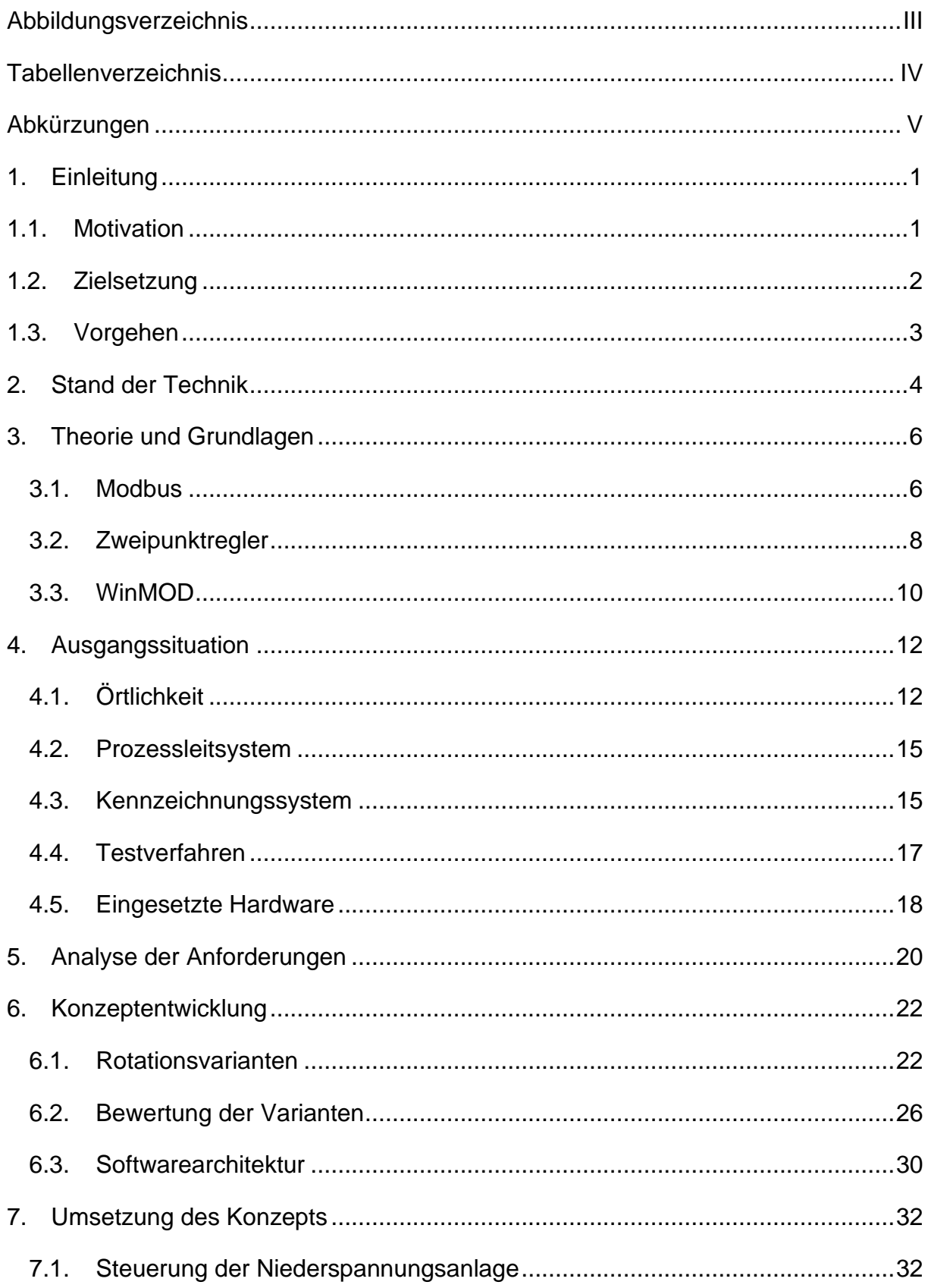

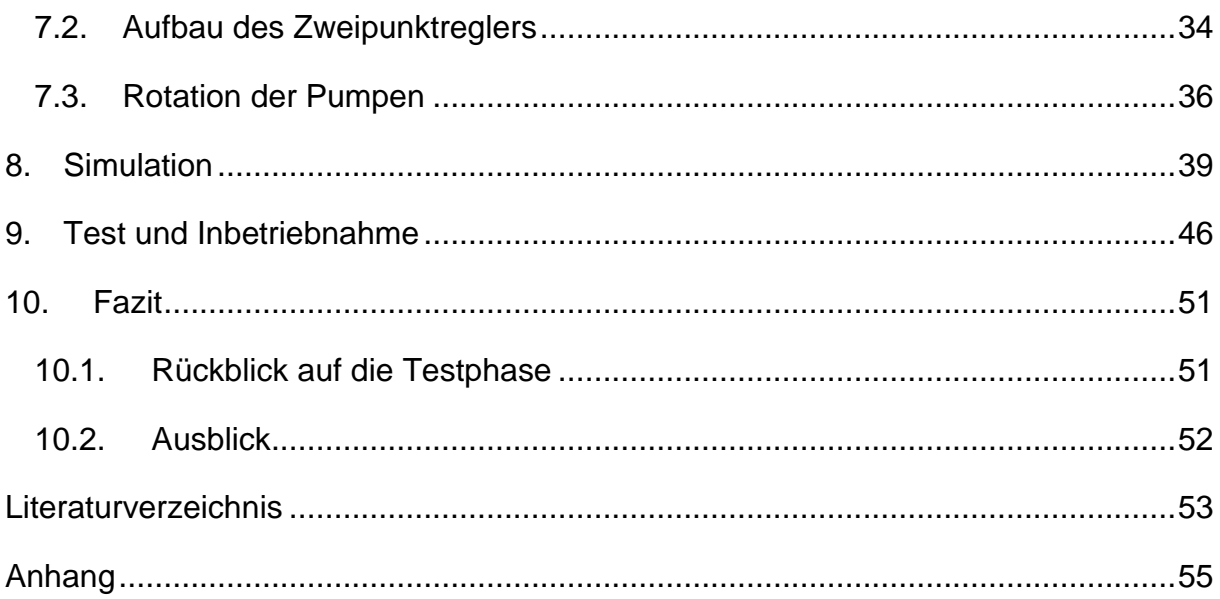

# <span id="page-5-0"></span>Abbildungsverzeichnis

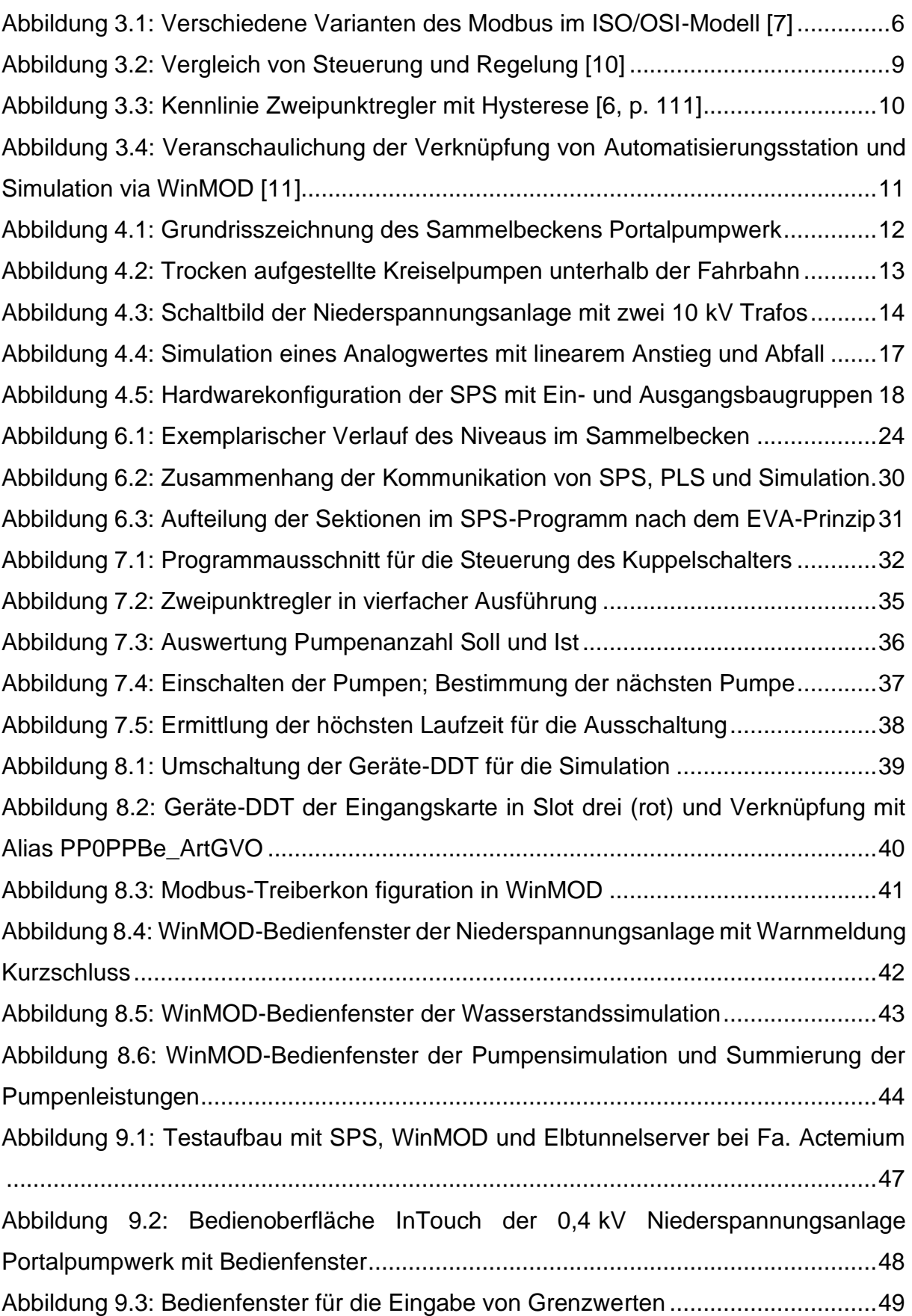

# <span id="page-6-0"></span>**Tabellenverzeichnis**

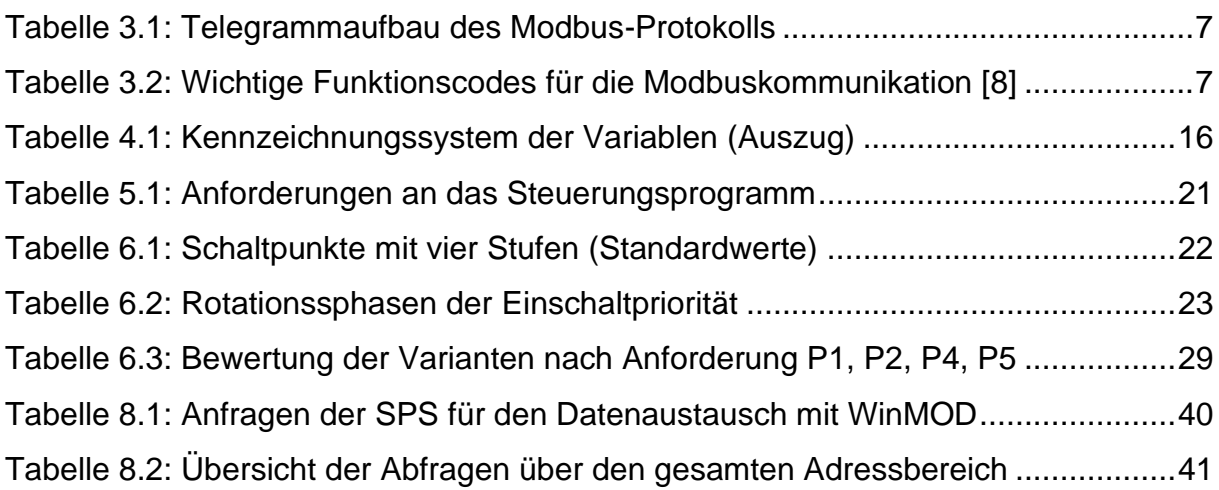

# <span id="page-7-0"></span>Abkürzungen

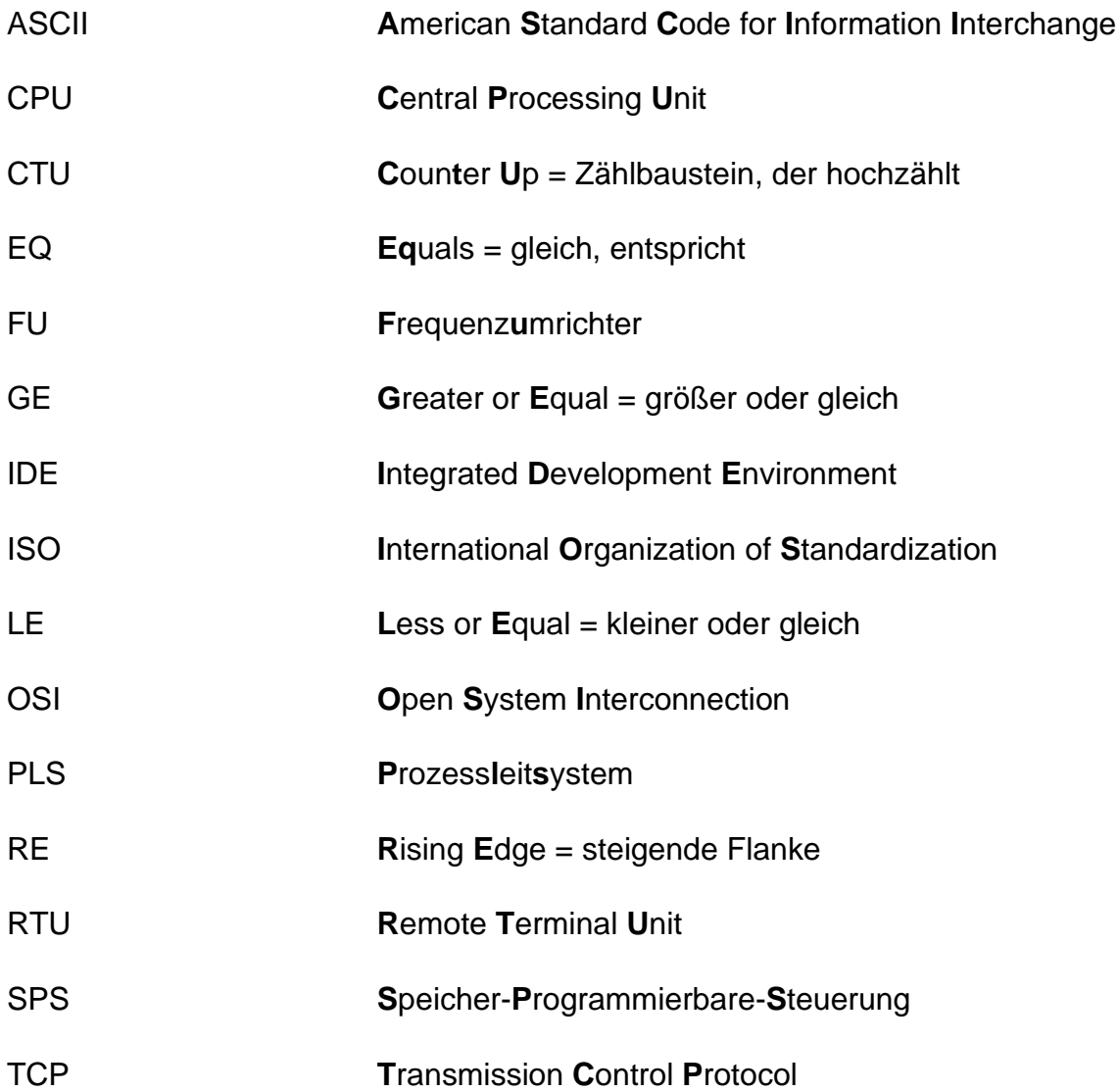

# <span id="page-8-0"></span>1. Einleitung

### <span id="page-8-1"></span>1.1. Motivation

Die Aufgabe besteht in der Entwicklung, Simulation und Realisierung einer Steuerung für ein Portalpumpwerk zur Förderung von Straßenoberflächenwasser, welches im Elbtunnel anfällt.

Der Elbtunnel ist das Nadelöhr bei der Durchquerung von Hamburg [1] in Nord-Süd-Richtung im Zuge der A 7. Ständig müssen die Röhren instandgehalten, saniert und modernisiert werden, damit ihn täglich viele zehntausend Fahrzeuge gefahrlos durchqueren können [1]. Auch das auf den Fahrbahnen anfallende Regenwasser muss zu diesem Zweck zuverlässig beseitigt werden. Das Wasser wird gefasst und in ein Sammelbecken unterhalb der Fahrbahn geleitet. Von dort befördert ein Pumpwerk das Wasser in die Elbe. Vor diesem Hintergrund ist es notwendig, die für das Pumpwerk entwickelte Software zur Steuerung der Pumpen zu testen. Vor der Inbetriebnahme muss sichergestellt werden, dass die Software fehlerfrei sowohl in Bezug auf die Kommunikation als auch in Bezug auf die Zuverlässigkeit der Entwässerung ist.

"In terms of scheduling, HIL simulation is less expensive and more practical than validation because you can set it up to run on its own. " [2]

Diese Aussage unterstreicht, dass es in den meisten Fällen kostengünstiger ist, entwickelte Software lange vor der Inbetriebnahme zu testen. Zusätzlich ist ein digitaler Zwilling robuster und öfter einsetzbar als die reale Hardware [3]. Darüber hinaus können diverse Fehlerszenarien getestet werden, die an der realen Anlage Schäden verursachen können. Von der Industrie werden oft Simulationslösungen wie Model-in-the-loop (Mil), Software-in-the-loop (Sil) und Hardware-in-the-loop (Hil) eingesetzt.

#### <span id="page-9-0"></span>1.2. Zielsetzung

Das Portalpumpwerk ist zur Zeit mit einer veralteten Speicherprogrammierbaren Steuerung (SPS) ausgestattet und soll mit einer modernen, den heutigen Anforderungen angepassten SPS, ausgestattet werden. Die SPS steuert das Pumpwerk und stellt die Kommunikation mit dem vorhandenen Prozessleitsystem (PLS) via Modbus/TCP her. Für die Kommunikationsschnittstelle wird die entsprechende Konfiguration sowohl in der SPS als auch im Leitsystem (Wonderware InTouch) vorgenommen. Das bestehende SPS-System im Elbtunnel wird in diesem Projekt modernisiert. Dadurch erweitert sich auch der Funktionsumfang der SPS und auf den Bedienoberflächen des Leitsystems. Dafür werden im Leitsystem die Bedienoberflächen angepasst und erweitert.

Für Testzwecke wird ein Simulationsprogramm in WinMOD implementiert. Dieses Programm bildet das Verhalten der vorhandenen Anlage als digitaler Zwilling der Hardware (Pumpwerk) nach und bietet die Möglichkeit, das erstellte Programm zu validieren. Viele Steuerungsprogramme werden, genau wie dieses, auf Steuerungen von Schneider Electric implementiert und sollen mit WinMOD getestet werden. Auch dient die Simulation als Grundgerüst für weitere zukünftige Projekte bei der Firma Actemium Cegelec GmbH. Es werden verschiedene Fehlerszenarien für die Pumpensteuerung erstellt und getestet. Die Simulationssoftware WinMOD kommuniziert mit einer SPS von Schneider auf dem Modbus-Protokoll. Der Entwickler muss sich mit der prozessübergreifenden Kommunikation zwischen den Systemkomponenten und ihren Problemen auseinandersetzen. [4]

### <span id="page-10-0"></span>1.3. Vorgehen

Diese Arbeit erläutert zum einen den Weg der Entwicklung der Steuerungstechnik. Zum anderen ist sie ein Leitfaden für die Implementierung einer Testumgebung mit der Simulationssoftware WinMOD. Zwar ist die Regelungstechnik schon etwa im Jahr 1784 von James Watt erfunden worden [5] und aus kaum einem SPS-Programm wegzudenken, trotzdem werden die Grundlagen zur Regelungstechnik kurz erläutert. Anschließend werden Grundlagen zur Modbus-Kommunikation und zur verwendeten Simulationssoftware WinMOD erklärt. Es wird der Stand der Technik dargestellt und auf die Örtlichkeit im Elbtunnel, das Prozessleitsystem und das bisherige Testverfahren eingegangen. Es folgt die Konzeptentwicklung mit der Vorstellung und Bewertung der verschiedenen Rotationsvarianten und dem Softwaredesign. Für die Validierung der entwickelten Software wird im Kapitel [8](#page-46-0) [Simulation](#page-46-0) die Testumgebung vorgestellt. Abschließend werden die Inbetriebnahme und der Test an der realen Anlage beschrieben. Für eine gleichmäßige Auslastung der Pumpen soll sichergestellt sein, dass diese abwechselnd angesteuert werden. Dafür werden in dieser Arbeit verschiedene Rotationsvarianten erläutert, bewertet und die bestmögliche Variante ausgewählt.

# <span id="page-11-0"></span>2. Stand der Technik

#### **Pumpenansteuerung**

Für die Ansteuerung der Pumpen werden oft digitale Ansteuerungen verwendet. Dabei werden die Antriebe nur ein- oder ausgeschaltet. Diese Lösung ist gegenüber einer Drehzahlregelung mit Frequenzumrichtern (FU) in der Anschaffung erst einmal günstiger. Jedoch kann eine Energieeinsparung die Anschaffung eines FU amortisieren.

Das Forschungsprojekt der Deutschen Bundesstiftung Umwelt "Energieeffiziente Abwasserfördersysteme" konnte ein "Energieeinsparpotential in Höhe von 25 % durch den Einsatz eines Frequenzumrichters in der Praxis" [6] nachweisen.

Zu einer ähnlichen Einschätzung kommt D. Surek in Pumpen für Abwasser- und Kläranlagen: "Durch die Drehzahlstellung kann nicht nur Elektroenergie eingespart werden, sondern im Teillastbereich werden durch die geringere Drehzahl und die kleinere Geschwindigkeit auch die Pumpenbauteile und Armaturen geringer belastet." [7, p. 65].

Es ist daher sinnvoll, vor dem Hintergrund von Energieeinsparmöglichkeiten und einer höheren Lebensdauer, eine Drehzahlregelung bei Pumpen einzusetzen. Jedoch müssen die Motoren auch für den Betrieb mit einer Drehzahlregelung geeignet sein.

Der Kunde hat eine Ansteuerung der Pumpen mit Frequenzumrichtern nicht vorgesehen. Diese werden mit einer konventionellen Ansteuerung im Stern-Dreieck-Anlauf betreiben.

#### **Messung von Flüssigkeitsständen**

Für die Ansteuerung von Pumpen in Abhängigkeit vom Wasserstand ist es notwendig, diesen zu ermitteln und der Steuerungstechnik zuzuführen. Im Folgenden werden verschiedene Methoden der Füllstandsmessung nach aktuellem Stand vorgestellt.

#### Druckmessung:

Die Messung des Drucks wird an der untersten Stelle des Behälters vorgenommen. Die Dichte von Wasser beträgt ca.  $p = 1$  g/cm<sup>3</sup>. Steigt der Flüssigkeitsstand h in einem Behälter, steigt auch der Druck p, welcher von der Flüssigkeitssäule entsprechend p = ρ\*g\*h (mit g = Erdbeschleunigung), ausgeübt wird. Umgestellt kann der Flüssigkeitsstand mit h =  $p/(p^*g)$  ermittelt werden.

Beispielsweise wird eine Druckmessglocke eingesetzt. Eine Halbschale aus Metall wird in einem Behälter montiert, wobei die Messeinrichtung in der Flüssigkeit hängt und nicht aufschwimmt. Auf der Unterseite der Schale ist eine Membran angebracht. Auf der Oberseite befindet sich eine Druckleitung, die mit einer Auswerteelektronik verbunden ist. Steigt der Füllstand, drückt die Flüssigkeit auf die Membran und es entsteht ein Druck innerhalb der Halbschale. [8]

### Archimedisches Verdrängerprinzip:

Bei dieser Messmethode wird der Füllstand eines flüssigen Mediums ermittelt. Das archimedische Prinzip besagt, dass ein Körper, der in eine Flüssigkeit eintaucht, einen Auftrieb erfährt, welcher äquivalent zu der verdrängten Flüssigkeit ist. Dafür hängt ein meist runder Messstab an einer Waage in der Flüssigkeit. Der Rundstab hat dabei ein definiertes Volumen, welches von Länge I und Radius r entsprechend V = I<sup>\*</sup>π<sup>\*</sup>r<sup>2</sup> abhängt. Taucht der Stab mehr in die Flüssigkeit, erfährt er einen größeren Auftrieb und wird leichter. Wichtig bei der Auswahl des Verdrängers ist, dass die Gewichtkraft größer sein muss als die maximale Auftriebskraft. [9, p. 739]

# <span id="page-13-0"></span>3. Theorie und Grundlagen

In diesem Kapitel wird das Kommunikationsprotokoll Modbus beschrieben und Grundlagen zur Regelung, speziell zum Zweipunktregler werden erörtert. Zusätzlich wird die verwendete Simulationssoftware WinMOD vorgestellt.

### <span id="page-13-1"></span>3.1. Modbus

Das Modbus-Protokoll ist ein 1979 entstandenes Kommunikationsprotokoll. Es hat sich bis heute, insbesondere im Bereich der Automatisierungstechnik, durchgesetzt und als De-facto-Standard etabliert [6]. Modbus ist ein schlankes Protokoll und stellt durch eine herstellerneutrale Datenstruktur den Kommunikationsaustausch zwischen Geräten unterschiedlicher Hersteller her [6]. Seit 2007 gehört Modbus TCP zur industriellen Norm ICE 61158 [8].

[Abbildung 3.1](#page-13-2) zeigt eine Übersicht über verschiedene Modbus-Varianten mit den zugehörigen Schichten im ISO/OSI-Referenzmodell. Zu erkennen ist, dass sich je nach Variante das Kommunikationsmedium ändert. Unterschieden wird grundsätzlich auf der Schicht 2.

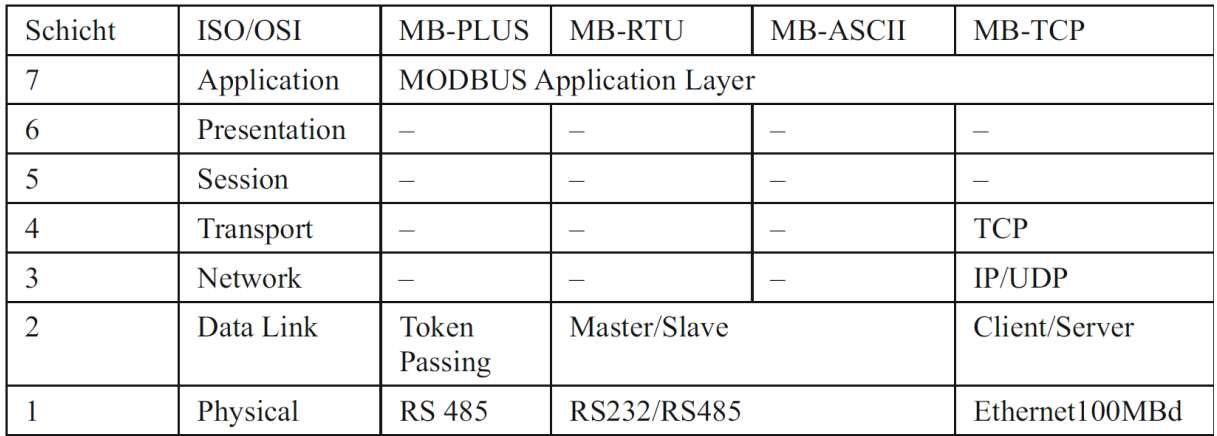

<span id="page-13-2"></span>*Abbildung 3.1: Verschiedene Varianten des Modbus im ISO/OSI-Modell [7]*

Bei Anwendungen mit Modbus RTU und ASCII kommunizieren die Teilnehmer nach dem Master/Slave Verfahren auf einer seriell genutzten Busleitung. Die physikalische Verbindung wird über die Schnittstellen RS232 oder RS485 aufgebaut. Der Master sendet dabei Anfragen, die vom Slave beantwortet werden. Der Rahmen, in dem ein Telegramm verschickt wird, ist nach [Tabelle 3.1](#page-14-0) aufgebaut.

*Tabelle 3.1: Telegrammaufbau des Modbus-Protokolls*

<span id="page-14-0"></span>

| Fehlerprüfung<br>Funktionscode<br>Adressfeld<br>Daten |  |
|-------------------------------------------------------|--|
|-------------------------------------------------------|--|

Jeder Slave besitzt eine einmalig im Netzwerk vergebene Adresse, über die er angesprochen wird. Der Funktionscode gibt an, um welche Daten es sich handelt. Es gibt verschiedene Codes, die verschiedene Anfragen an den Slave stellen. Die wichtigsten Funktionscodes sind [Tabelle 3.2](#page-14-1) zu entnehmen.

<span id="page-14-1"></span>

| Funktionscode | request                  | Anfrage                          |
|---------------|--------------------------|----------------------------------|
| 0x01          | read coil                | lesen einzelnes internes Bit     |
| 0x02          | read discrete input      | lesen einzelnes Eingangsbit      |
| 0x03          | read holding register    | lesen internes 16-bit Word       |
| 0x04          | read input register      | lesen 16-bit Eingangs Word       |
| 0x05          | write single coil        | schreiben einzelnes internes Bit |
| 0x06          | write single register    | schreiben einzelnes 16-bit Word  |
| 0x15          | write multiple coils     | schreiben mehrere interne Bits   |
| 0x16          | write multiple registers | schreiben mehrere 16-bit Word    |

*Tabelle 3.2: Wichtige Funktionscodes für die Modbuskommunikation [8]*

Die Daten, die an den Slave gesendet werden, enthalten unter anderem Informationen über die Start-Adresse und die Länge der übermittelten oder empfangenen Daten. Die Fehlerprüfung bietet den Teilnehmern die Möglichkeit, die Daten auf Korrektheit zu überprüfen. Sind die Daten valide, antwortet der Slave dem Master mit dem gleichen Funktionscode wie in der Anfrage. Fällt die Fehlerprüfung negativ aus, antwortet der Slave mit einem entsprechenden Fehlercode.

Die Kommunikation mit dem Modbus TCP Protokoll basiert hingegen auf dem Server- Client- Prinzip. Das Telegramm ist, bis auf die fehlende Fehlerprüfung wie bei der Master / Slave Kommunikation aufgebaut. Die Fehlerprüfung findet im Ethernetprotokoll auf der Schicht 4 statt. Das Gesamte Telegramm wird wiederum in einem Ethernetframe versendet. So ist die Kommunikation unabhängig vom Übertragungsmedium der Schicht 1. Das Prozedere ist ähnlich wie bei der Master/Slave Kommunikation. Hier stellt der Client eine Anfrage an den Server. Dieser verarbeitet die Daten und antwortet mit dem gleichen Funktionscode.

#### <span id="page-15-0"></span>3.2. Zweipunktregler

Die Regelung ist, nach Definition der DIN-IEC 60050-351, ein Vorgang, bei dem fortlaufend eine dimensionsbehaftete variable Größe (Regelgröße x) erfasst (gemessen), mit einer anderen Größe (Führungsgröße w) verglichen und im Sinne einer Angleichung an die Führungsgröße beeinflusst wird [9]. Im Folgenden wird der grundsätzliche Unterschied zwischen der Steuerung und der Regelung beschrieben.

Bei der Steuerung wird die Stellgröße yn vorgegeben, ohne dabei die tatsächlich zu beeinflussende Größe x zu berücksichtigen. Am Beispiel einer Heizung entspricht dies dem Öffnen eines Zulaufventils zum Radiator. Der Radiator erwärmt sich solange, bis die zugeführte Wärme gleich der abgeführten ist. Die Raumtemperatur schwingt sich auf eine konstante Temperatur ein. Anders als bei der Steuerung wird bei der Regelung die Regelgröße gemessen und aufgrund der Abweichung vom Sollwert in den Prozess eingegriffen. [Abbildung 3.2](#page-16-0) zeigt den grundsätzlichen Aufbau einer Steuerung (oben) und einer Regelung (unten) als Blockschaltbild. Zu erkennen ist, dass die Steuerung ohne Rückführung aus der Strecke G<sub>s</sub>(s) die Stellgröße y<sub>R</sub> bildet. Die Regeleinrichtung bildet die Regeldifferenz e zwischen einer von außen kommenden Führungsgröße (Sollwert) und dem Istwert. Die Regeleinrichtung wirkt mit einer Stellgröße gezielt auf die Regelstrecke. Als Störgröße wirkt z auf die Strecke, wobei zu bemerken ist, dass eine Störung überall auf den Regelkreis wirken kann und hier als zusammengefasste Größe betrachtet wird.

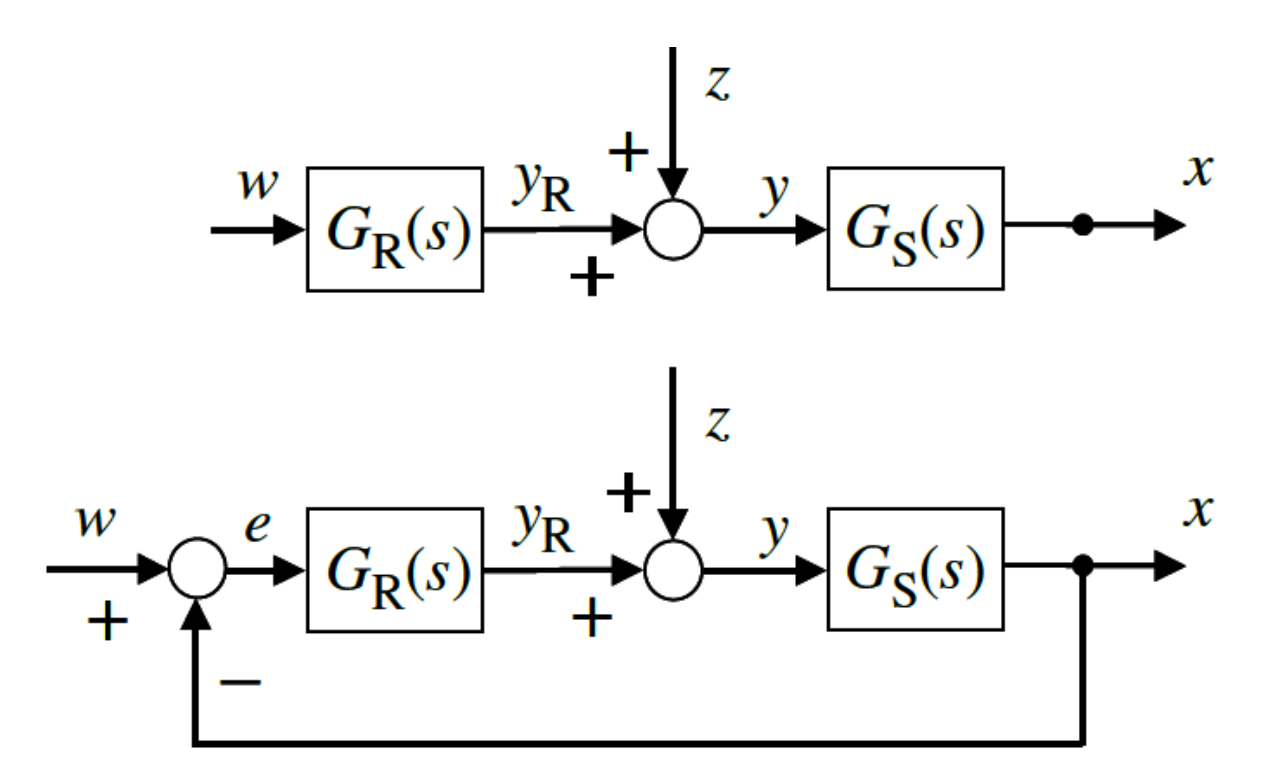

*Abbildung 3.2: Vergleich von Steuerung und Regelung [10]*

<span id="page-16-0"></span>Es wird unterschieden, ob der Regler die Ausgangsgröße stufenlos erzeugt (stetig) oder in einer oder mehreren Stufen (unstetig) [5]. Wird ein Regler digital implementiert, besitzt das analoge Ausgangssignal eine feste Auflösung. Für einen diskretisierten Regler mit beispielsweise 10 Bit Auflösung können 2<sup>10</sup>=1024 verschiedene Werte eingestellt werden. Diese Art von Regler wird quasi stetig genannt. Der Zweipunktregler besitzt nur zwei Ausgangswerte, an oder aus, und ist damit unstetig.

Ist die Differenz zwischen Soll- und Istwert positiv, wird der Ausgang ausgeschaltet, ist die Differenz negativ, wird eingeschaltet. Je nach Beschaffenheit weist der Regler eine in vielen Anwendungen erwünschte Schaltdifferenz (Hysterese) zwischen Ein- und Ausschalten auf. Diese verlagert die Schaltpunkte des Stellgliedes. [Abbildung 3.3](#page-17-1) zeigt die um die halbe Hysterese X<sub>D</sub>/2 verschobenen Schaltpunkte um den Sollwert herum.

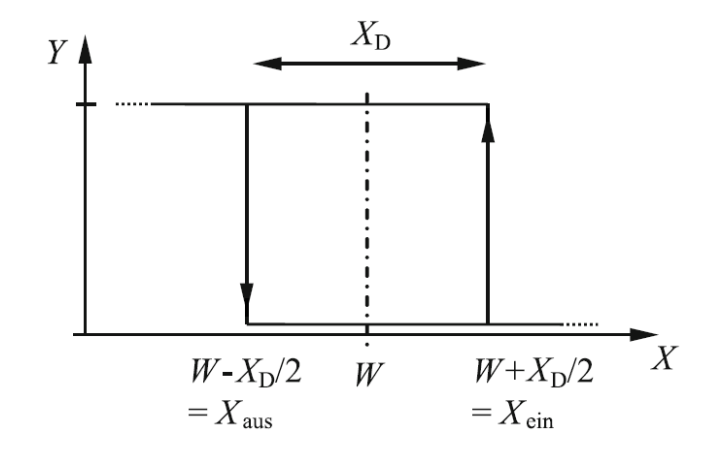

<span id="page-17-1"></span>*Abbildung 3.3: Kennlinie Zweipunktregler mit Hysterese [6, p. 111]*

Ist die Führungsgröße auf einen festen Wert eingestellt, spricht man von einer Festwertregelung [9]. Anwendung findet die Zweipunktregelung beispielsweise bei der Temperaturregelung. Dabei wird bei Unterschreiten einer Mindesttemperatur die Heizung eingeschaltet und bei Überschreiten einer Maximaltemperatur ausgeschaltet. Eine fehlende Hysterese hätte zur Folge, dass das Stellglied, z. B. ein Relais, bei minimaler Schwankung um den Sollwert sehr oft schaltet. Dies verringert die Lebensdauer solcher Schalteinrichtungen erheblich.

#### <span id="page-17-0"></span>3.3. WinMOD

Die Software WinMOD bietet die Möglichkeit, Kommunikationswege, Geräte, Maschinen und Anlagen zu simulieren [11]. Das zu steuernde System wird durch ein virtuelles System ersetzt und es entsteht ein digitaler Zwilling der Anlage [\(Abbildung](#page-18-0)  [3.4\)](#page-18-0). Der Hersteller der Software stellt ein umfangreiches Portfolio an Kommunikationstreibern zur Verfügung. So ist es möglich, Programme vieler verschiedener Automatisierungsplattformen mit WinMOD zu testen. Neben der sehr bekannten SPS-Marke Siemens lassen sich auch Systeme von Rockwell, Phoenix, Beckhoff und Schneider testen. Die Kommunikation mit der hier eingesetzten SPS von Schneider Electric findet über den X630-Treiber sowie einen Multi-Slave-Server statt. Der Server erkennt Anfragen von einem TCP-Client und kommuniziert dann über die konfigurierten Adressen. Darüber hinaus verfügt die Software über eine große Bibliothek von bereits vorimplementierten Bausteinen.

Die Bibliothek beinhaltet alle gängigen Elemente, die für die Nachbildung von Regelstrecken (P, I, D-Glieder) \* notwendig sind, Logikbausteine (AND, OR, Flipflops) \* sowie vorgefertigte Module für Pumpen und Ventile.

Es besteht so die Möglichkeit, eine virtuelle Inbetriebnahme durchzuführen und den Betrieb zu simulieren. Der Austausch der Daten kann mit dem realen Steuerungsgerät erfolgen [11].

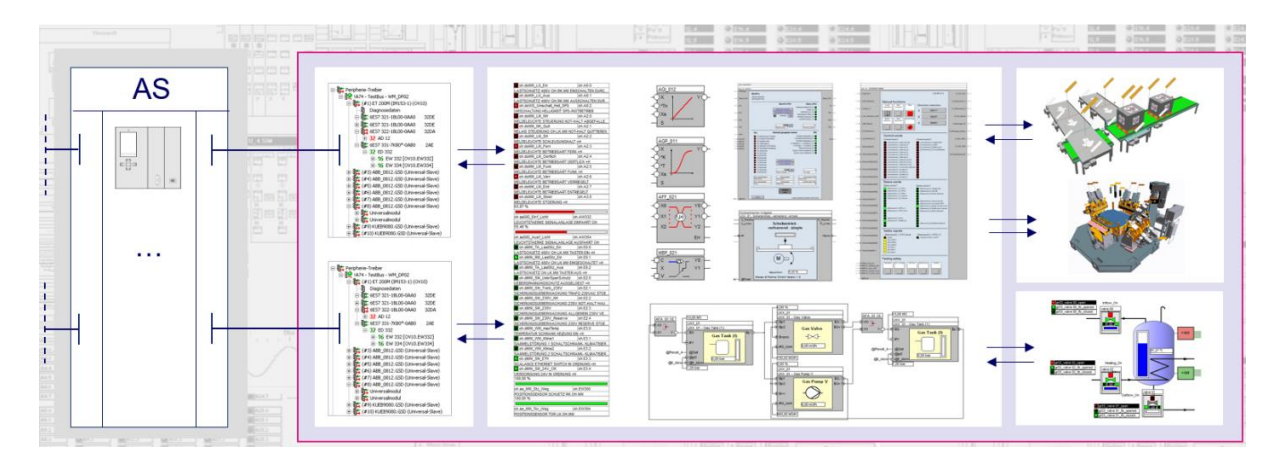

<span id="page-18-0"></span>*Abbildung 3.4: Veranschaulichung der Verknüpfung von Automatisierungsstation und Simulation via WinMOD [11]*

\*P, I, und D- Bausteine (**P**roportional, **I**ntegral, **D**ifferential) sind drei Standartmodule der Reglungstechnik. AND und OR Bausteine verknüpfen Variablen miteinander. Bei einem AND müssen alle Eingänge wahr sein, damit der Ausgang wahr ist, bei einem OR genügt, dass ein Eingang wahr ist.

Im nachfolgenden Kapitel wird die Örtlichkeit im Elbtunnel beschrieben. Es wird das bestehende Prozessleitsystem beschrieben und auf die vorhandene Technik eingegangen. Außerdem wird dargelegt, wie bisher getestet wird.

# <span id="page-19-0"></span>4. Ausgangssituation

In diesem Kapitel wird der Aufbau der Anlage im Elbtunnel beschrieben. Es wird auf die vorhandene Technik eingegangen sowie das bestehende Prozessleitsystem beschrieben und erläutert, wie bisher getestet wird.

### <span id="page-19-1"></span>4.1. Örtlichkeit

#### **Pumpen**

Das Portalpumpwerk befindet sich im Hamburger Elbtunnel im südlichen Teil, zwischen den Röhren eins und zwei. Das Sammelbecken ist unterhalb der Fahrbahn angelegt, hat ein Fassungsvermögen von 700  $m<sup>3</sup>$  und ist entsprechend [Abbildung 4.1](#page-19-2) aufgebaut.

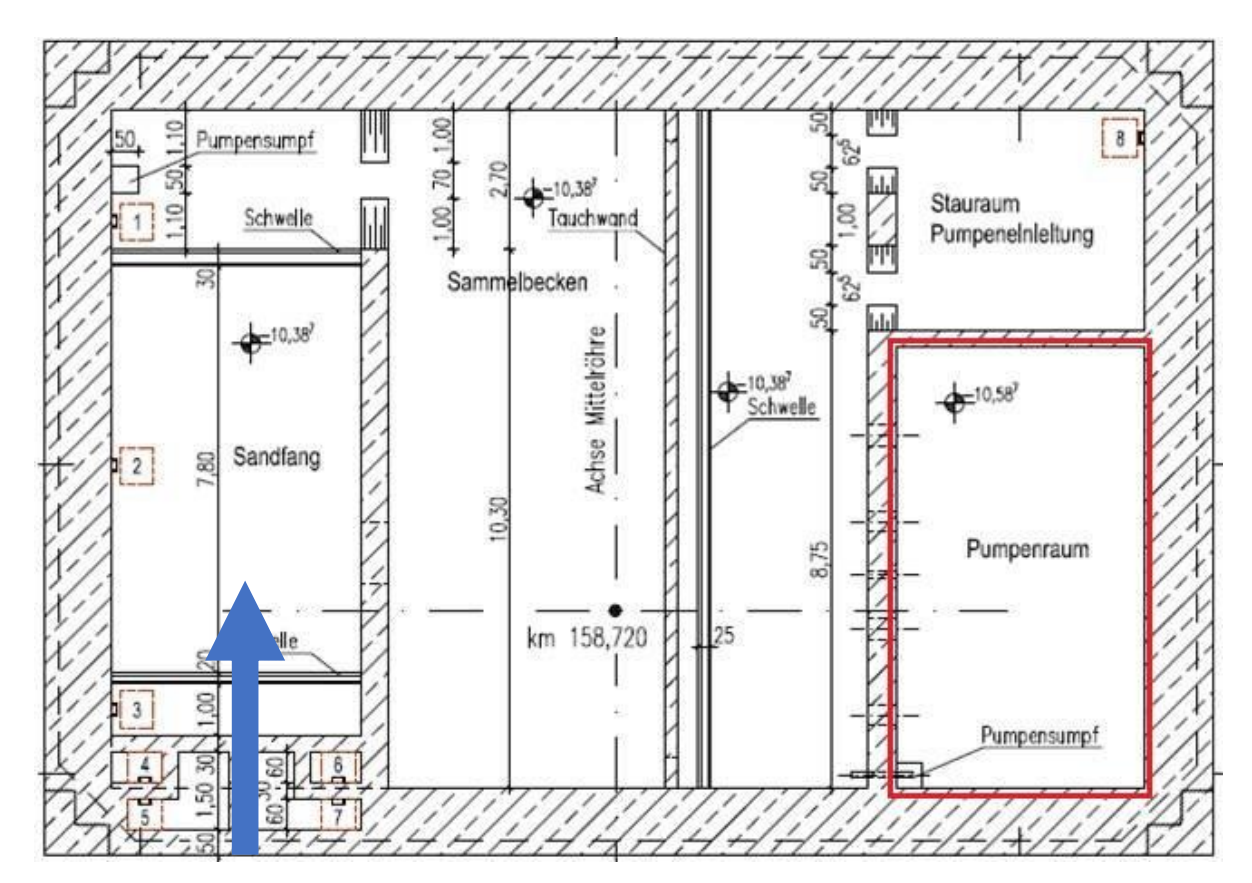

<span id="page-19-2"></span>*Abbildung 4.1: Grundrisszeichnung des Sammelbeckens Portalpumpwerk*

Das Wasser fließt zunächst durch einen Sandfang und dann in das Sammelbecken. Dieses ist mit einer Tauchwand ausgestattet, um schwimmende Bestandteile und Leichtstoffe abzuhalten. Die Pumpen [\(Abbildung 4.2\)](#page-20-0) sind trocken in einem

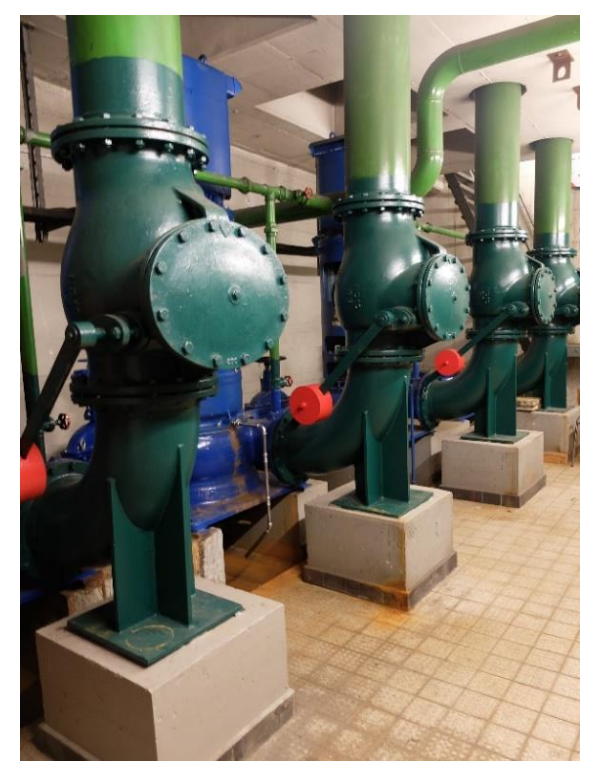

*Abbildung 4.2: Trocken aufgestellte Kreiselpumpen unterhalb der Fahrbahn*

<span id="page-20-0"></span>Pumpenraum (rot) aufgestellt. Es handelt sich um vier baugleiche Kreiselpumpen der Firma KBS. Jede Pumpe verfügt über eine Nennleistung von 75 kW und fördert bis zu 1069 m<sup>3</sup>/h. Das Wasser wird druckseitig über Rohrleitungen mit einem Nenndurchmesser von DN350 in eine Sammelleitung DN500 geleitet und rund 18 m hoch in die Elbe gepumpt. Der Wasserzulauf zum Sammelbecken ist mit 800 l/s (2880 m<sup>3</sup>/h) kalkuliert. Damit sind für den höchsten Zulauf nur  $\frac{2880 \text{ m}3/\text{h}}{1069 \text{ m}3/\text{h}} = 2.69 = 3$  Pumpen notwendig, um das Becken leer zu pumpen.

#### **Niederspannungsanlage**

Die Niederspannungsanlage [\(Abbildung 4.3\)](#page-21-0) befindet sich ebenfalls im Portalpumpwerk (vgl. [Anhang 2: Übersichtsbild Schaltschrankaufbau im](#page-63-0)  [Portalpumpwerk](#page-63-0) (Draufsicht), S. [56\)](#page-63-0). Diese steht zusammen mit den Schränken für die Steuerungstechnik auf Fahrbahnhöhe über dem Sammelbecken. Die Niederspannungsanlage besteht aus zwei Trafos (S - K06 und S - K13), die die Spannung von 10 kV auf 400 V heruntertransformieren. Die Trafos versorgen die

Pumpen und die dafür benötigte Steuerungstechnik mit Energie und werden primär über zwei verschiedene 10 kV Sammelschienen (SS 1 und SS 2) versorgt. Sekundärseitig sind drei Niederspannungsschalter vorhanden. Die Trennschalter, je Trafo einer, schalten die Spannung zu den Verbrauchern zu (exemplarisch P1/P2 und P3/P4). Zusätzlich besteht die Möglichkeit, über einen Kuppelschalter die Sekundärschienen zu verbinden. Der Kuppelschalter wird geschlossen, wenn

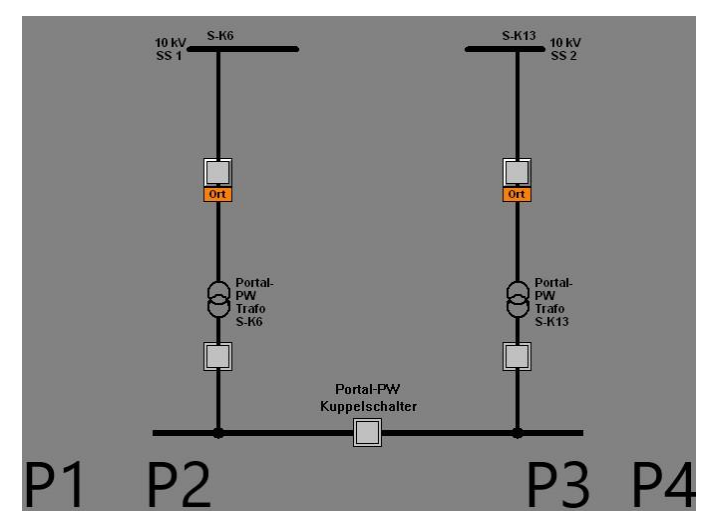

<span id="page-21-0"></span>*Abbildung 4.3: Schaltbild der Niederspannungsanlage mit zwei 10 kV Trafos*

beispielsweise einer der beiden Trafos nicht in Betrieb ist. Für den Fall trennt der Niederspannungsschalter den Trafo sekundärseitig und der in Betrieb befindliche Trafo versorgt alle Verbraucher. Dabei ist sowohl von Seiten der SPS als auch auf Seiten des Schaltschrankes eine Verriegelung vorgesehen. Die Verriegelung sperrt für den Fall, dass alle drei Niederspannungsschalter geschlossen werden.

#### **Niveaumessung**

Die Niveaumessung des Wasserstandes im Becken ist maßgeblich für die Steuerung der Pumpen. Eingesetzt wird eine geschlossene Druckmessglocke in redundanter Ausführung (Pegelmessung 1 und 2). Der in der Messglocke entstehende Druck wird analog im Schaltschrank in mmWs zur Anzeige gebracht. Zusätzlich wird das Drucksignal in einen Analog-Digital-Wandler gegeben. Der Wandler erzeugt ein Stromsignal im Bereich von 4-20 mA. Dieses wird in die Analogkarte der SPS eingespeist und im Programm ausgewertet.

#### <span id="page-22-0"></span>4.2. Prozessleitsystem

Das Prozessleitsystem (PLS) ist mit der Software Wonderware InTouch implementiert. Wonderware wurde 1987 mit der Überzeugung gegründet, "dass das Bedienpersonal die Abläufe in einem Produktionswerk besser überwachen würde, wenn die dazu genutzten Werkzeuge so attraktiv und anwenderfreundlich wären wie ein Videospiel." [12]. Der Zweck des PLS ist also, dem Bediener einer Anlage einen möglichst einfachen und zugleich umfangreichen Überblick der Zustände innerhalb der Anlage zu liefern. Die Anlage kann zum Beispiel auch eine Chemieanlage sein, in der Produkte verarbeitet werden und in der das PLS für das Monitoring und Regeln verschiedener Prozesse zuständig ist. Im Elbtunnel ermöglichen die Oberflächen des PLS dem Personal, den Verkehrsfluss zu leiten, Abluftanlagen zu steuern und gegebenenfalls in das Geschehen einzugreifen.

Darüber hinaus übernimmt das PLS die Kommunikation zu den Steuerungen, die über den Elbtunnel verteilt sind. Die Steuerungen liefern die nötigen Daten aus der Anlage und führen Befehle aus, welche unter anderem vom Bediener veranlasst werden.

InTouch verfügt zusätzlich zu den Bedienoberflächen über Skripte. Diese können frei programmiert werden. Sie werden eingesetzt, um beispielsweise die Kommunikation zu den Steuerungen herzustellen. Auch werden Skripte für das Verarbeiten von internen Daten benötigt. Auf Skripte wird im Kapitel [9](#page-53-0) näher eingegangen.

#### <span id="page-22-1"></span>4.3. Kennzeichnungssystem

Ein einheitliches Variablen- und Kennzeichnungssystem ist für die Programmierung in großen und komplexen Anlagen von Vorteil. Es stellt sicher, dass Variablen nicht doppelt vergeben werden. Auch ist die Zuordnung von Variablen zu einer Teilanlage schnell möglich. Das Kennzeichnungssystem betrifft sowohl den Variablennamen als auch den Kommentar bzw. die weitere Beschreibung der Variable. Dieses Kennzeichnungssystem [\(Tabelle 4.1\)](#page-23-0) wird auch für die Programmierung in diesem Projekt umgesetzt. Die Variablennamen sind einheitlich 14 Zeichen lang und in sieben Bereiche unterteilt.

<span id="page-23-0"></span>

| Zeichen        | Beschreibung                           | Zeichen        | Bedeutung                        |
|----------------|----------------------------------------|----------------|----------------------------------|
| $1 + 2$        | Anlagenbereich                         | PP             | <b>Pumpwerk Portal</b>           |
| 3              | Anlagenbereich                         | $\overline{0}$ | nicht röhrenbezogen              |
| $\overline{4}$ | Typ der                                | C              | 0,4 KV-Anlage                    |
|                | Funktionseinheit                       | P              | Pumpwerk                         |
| 5              | Einzelaggregat                         | E              | Einspeisung                      |
|                |                                        | P              | Pumpe                            |
|                |                                        | Q              | Messwertnehmer                   |
| $6 - 11$       | Frei zu vergeben im Sinne der Variable |                |                                  |
| 12             | Datenrichtung                          | $\mathsf{C}$   | aus Gewerk zur SPS               |
|                |                                        | D              | aus SPS zum Gewerk               |
|                |                                        | H              | aus SPS zur Vor-Ort-Steuerstelle |
|                |                                        | G              | von Vor-Ort-Steuerstelle zur SPS |
|                |                                        | Z              | aus SPS zum PLS                  |
|                |                                        | W              | aus PLS zur SPS                  |
|                |                                        | M              | innerhalb der SPS (Merker)       |
| $13 + 14$      | Funktion                               | <b>BE</b>      | <b>Befehl EIN</b>                |
|                |                                        | <b>BA</b>      | <b>Befehl AUS</b>                |
|                |                                        | <b>RA</b>      | Rückmeldung AUS                  |
|                |                                        | <b>RE</b>      | Rückmeldung EIN                  |
|                |                                        | <b>FE</b>      | <b>Vorwahl Fern-Betrieb</b>      |
|                |                                        | VO             | <b>Vorwahl Vor-Ort-Betrieb</b>   |

*Tabelle 4.1: Kennzeichnungssystem der Variablen (Auszug)*

Das System wird am Beispiel der Variablen für den Kuppelschalter der Niederspannungsanlage verdeutlicht (vgl. Kapitel [7.1,](#page-39-1) S. [32\)](#page-39-1). Die Variable PP0CE**KS\_SSX**WBE ist dem Portalpumpwerk (PP) zuzuordnen. Dabei ist die Variable nicht röhrenbezogen (0) und gehört zu der Einspeisung (E) einer 400 V-Anlage (C). Es handelt sich um einen Einschaltbefehl (BE) aus dem Prozessleitsystem an die SPS (W). Die Zeichen 6-11 (fett) bedeuten: **K**uppel**s**chalter der **S**ammel**s**chiene. Das X dient als Füllzeichen.

#### <span id="page-24-0"></span>4.4. Testverfahren

In dieser Arbeit wird auf das softwaregestützte Testen mit WinMOD eingegangen. Dafür werden zunächst Testverfahren vorgestellt, die bisher eingesetzt werden.

Wenn keine Hardware im Sinne von einer SPS vorhanden ist, gibt es einen Simulationsmodus in vielen IDEs (Integrated Development Environment). Dabei wird in den meisten Fällen jedoch nur die CPU der SPS und das dort implementierte Programm simuliert. Die digitalen und analogen Ein- und Ausgänge werden hier dann nicht abgebildet. Dafür werden oft Testprogramme innerhalb der SPS implementiert. Ein Beispiel dafür zeigt [Abbildung 4.4.](#page-24-1) Zu sehen ist ein Ausschnitt, welcher für das bestehende Programm einen Analogwert simuliert. Der Analogwert repräsentiert den Wasserstand im Sammelbecken des Elbtunnels. Das Testprogramm wurde eingerichtet, weil der Wasserstand maßgeblich für das Ein- und Ausschalten der Pumpen verantwortlich ist.

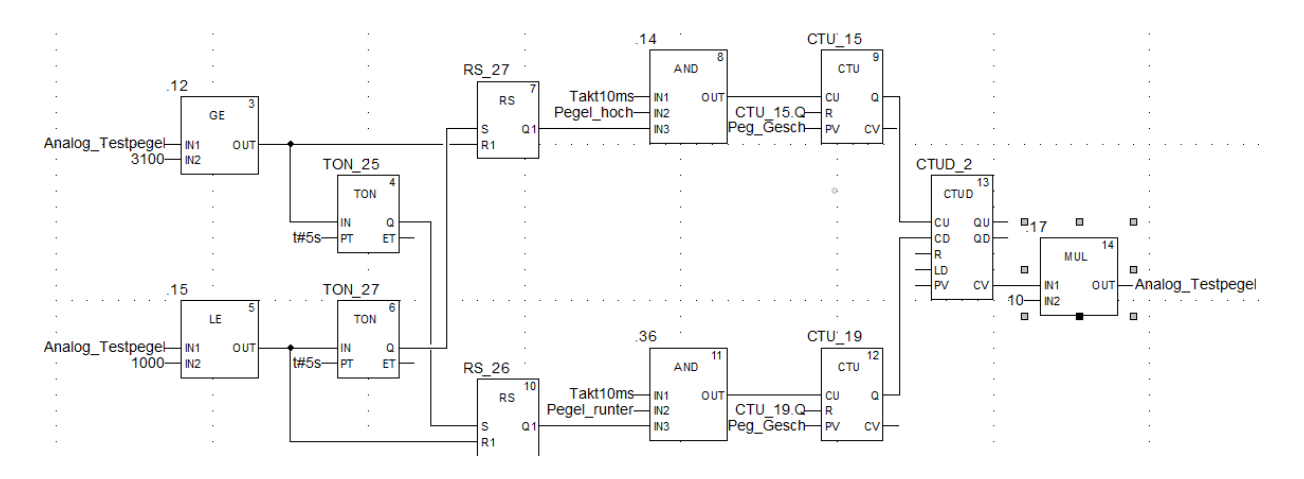

<span id="page-24-1"></span>*Abbildung 4.4: Simulation eines Analogwertes mit linearem Anstieg und Abfall*

Der Analogwert (Analog\_Testpegel) steigt linear an und fällt linear ab. Die Anstiegsund Abfallzeit (Peg\_Gesch) kann verändert werden. Erreicht der Analogwert die angegebene Obergrenze (3100 mm), fällt der Wert wieder ab, bis die Untergrenze (1000 mm) erreicht ist. Zusätzlich kann der Analogwert über die Variablen Pegel hoch/ runter eingefroren werden. Der Analogwert wird über ein Testbit aktiviert und ins laufende Programm eingebunden.

Eine andere Möglichkeit, das entwickelte Programm zu testen, ist, Taster, Schalter und Lampen an die Ein- und Ausgangsbaugruppen anzuschließen. Zu diesem Zweck muss jedoch genügend Hardware vorhanden sein. Mit dieser Methode kann der Programmierer mit der Betätigung eines Tasters direkt eine Rückmeldung bekommen. Oft wird jedoch die CPU zusammen mit den Baugruppen vor Ort in der Anlage in die Schaltschränke eingebaut und ist so nicht für das entwickelnde Personal verfügbar.

Die bisherigen Testverfahren sind zwar schnell umgesetzt, stoßen jedoch bei steigender Komplexität des Programmes und der Anlage an ihre Grenzen. Die Testmöglichkeiten sind somit stark beschränkt.

### <span id="page-25-0"></span>4.5. Eingesetzte Hardware

Im Folgenden wird die im Elbtunnel verwendete Hardware mit den verschiedenen Einzelkomponenten vorgestellt.

Eingesetzt wird eine SPS der Firma Schneider Electric [\(Abbildung 4.5\)](#page-25-1). Es wird ein Ethernet Baugruppenträger mit acht Steckplätzen verwendet. Der Träger ist im Schaltschrank direkt auf eine Hutschiene montiert.

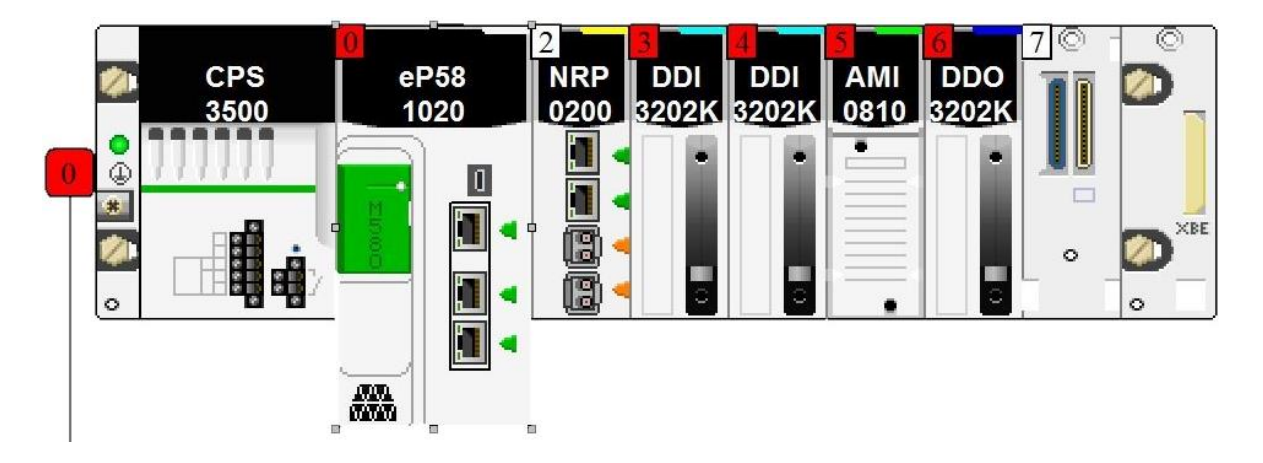

*Abbildung 4.5: Hardwarekonfiguration der SPS mit Ein- und Ausgangsbaugruppen*

<span id="page-25-1"></span>Auf dem ersten Steckplatz ist ein 230 V/AC-Netzteil (CPS3500) platziert. Es versorgt die CPU und weitere Baugruppen mit einer 24 V Gleichspannung. Die CPU eP58 1020) befindet sich auf Steckplatz mit der Nummer 0/1. Über eine USB-

Schnittstelle und drei RJ45 Schnittstellen kann die CPU konfiguriert werden. Für die Kommunikation mit dem Leitsystem verfügt die Konfiguration auf Steckplatz zwei über eine Ethernet-Glasfaserkonverter (NRP 0200). Es folgen zwei Eingangskarten (DDI3202K) auf Steckplatz drei und vier.

Die Eingangskarten verfügen jeweils über 32 digitale Kanäle mit einer Eingangsspannung von 24 VDC. Auf Steckplatz fünf befindet sich ebenfalls eine Eingangskarte (AIM0810). Diese Mehrbereichskarte wandelt analoge Signale verschiedener physikalischen Größen in ein digitales Signal mit einer Auflösung von 16 Bit. In der Konfiguration der SPS kann ausgewählt werden, ob es sich bei dem Eingangssignal um ein Spannungs- oder ein Stromsignal handelt. Ebenfalls können der Messbereich (z. B. 0-10 V, 0-5 V, 0-20 mA, 4-20 mA) und die Skalierung eingestellt werden. Es wird von  $2^{16} = 65.536$  auf 0-4000 mm skaliert. Die letzte Karte auf Platz sechs ist eine digitale Ausgangskarte mit 32 Kanälen. Jeder Kanal kann bei einer Spannung von 24 V mit einem Strom von 100 mA belastet werden.

Die Hardware ist in Schaltschränken verbaut. Diese unterteilen sich sechs Felder [\(Anhang 2: Übersichtsbild Schaltschrankaufbau im Portalpumpwerk](#page-63-0) (Draufsicht), S. [56\)](#page-63-0). In Feld 1 wird die SPS mit den Ein- und Ausgangsbaugruppen eingebaut. In Feld 2 sowie Feld 6 befinden sich die NH-Sicherungen (**N**iederspannungs-**H**ochleistungs-Sicherungen), unter anderem für die Motoren. In den Feldern 3, 4 und 5 sind die Niederspannungsschalter für die Trafos untergebracht. In den Türen der Felder sind diverse Anzeigen für Analogwerte, Leuchtdrucktaster und Leuchtmelder für die Bedienung eingebaut.

## <span id="page-27-0"></span>5. Analyse der Anforderungen

In diesem Kapitel werden Anforderungen an das Steuerungsprogramm aufgeführt. Die Beschreibung der Anforderungen ist ein wichtiger Bestandteil zu Beginn von Projekten. Sie sind in Verbindung mit dem Pflichtenheft die Grundlage für das entstehende Produkt. Werden Anforderungen aufgestellt, können diese bei Abschluss des Projektes auf Einhaltung geprüft werden. Die Anforderungen ergeben sich zum einen aus dem Pflichtenheft. Zum anderen können sie aus der Funktionsbeschreibung der Anlage und Gesprächen mit dem Auftraggeber spezifiziert werden. Zusätzlich werden die Anforderungen zur besseren Übersicht in die Programmteile der Anlagen Niederspannungsversorgung (N\*) und Pumpensteuerung (P\*) unterteilt und mit einer ID versehen.

Es ist eine Verriegelung der Niederspannungsschalter gegen das Einschalten von mehr als 2 Schaltern gleichzeitig in der Software vorzusehen (N1). Dies ist notwendig, damit die Sekundärseiten der Trafos nicht kurzgeschlossen werden. Der Befehl zum Einschalten eines Niederspannungsschalters geschieht als Impuls (N2), damit das Signal nicht dauerhaft ansteht. Es soll, in Bezug auf unregelmäßigen Regenwasserzulauf in das Sammelbecken, gewährleistet sein, dass alle vier Pumpen regelmäßig eingeschaltet werden (P1). Es soll dafür gesorgt werden, dass alle Pumpen so oft wie möglich eingeschaltet werden. Vor diesem Hintergrund und für eine gleichmäßige Auslastung laufen die Pumpen im Rotationsprinzip (P2). Bei Störung einer Pumpe wird diese bei der Rotation nicht eingesetzt. Ist die Pumpe wieder verfügbar, wird sie automatisch in den Rotationsprozess aufgenommen (P3). Darüber hinaus soll eine Pumpen nicht für eine andere Pumpe eingeschaltet werden (Pumpe drei AUS, Pumpe zwei EIN), um die Häufigkeit von Schaltspielen zu minimieren (P4). Auch sollen die Pumpen gleichmäßig, in Hinblick auf die Betriebszeit, ausgelastet werden (P5).

Es sind zwei Wasserstandsmessungen vorhanden, um eine Redundanz der Messwerte zu gewährleisten. Für die Auswertung der Schaltpunkte wird die Messung 1 verwendet (P6). Bei einer Abweichung der Messungen von mehr als 100 mm zueinander, wird für die Auswertung diejenige Messung mit dem größeren Wert verwendet (P7). Bei einem Ausfall einer Wasserstandsmessung wird ebenfalls die zweite Messung verwendet (P8). Darüber hinaus werden Initialwerte [\(Tabelle 6.1\)](#page-29-2) beim Neustart der SPS geladen (P9) und bis zur Überschreibung aus dem PLS beibehalten. Es wird bei Änderung der Schaltgrenzen aus dem PLS abgeprüft, ob die sich die Werte innerhalb von plausiblen Grenzen von 0,0-4,0 m befinden (P10), andernfalls werden die Initialwerte beibehalten.

Die [Tabelle](#page-28-0) 5.1 fasst die Anforderung für die Niederspannungsanlage und der Pumpensteuerung zusammen. Die Anforderungen werden im Kapitel [9,](#page-53-0) [Test und](#page-53-0)  [Inbetriebnahme,](#page-53-0) validiert.

<span id="page-28-0"></span>

| ID              | <b>Beschreibung</b>                                                 |
|-----------------|---------------------------------------------------------------------|
| N <sub>1</sub>  | Verriegelung der Niederspannungsschalter gegen Einschalten von > 2  |
|                 | Schaltern gleichzeitig                                              |
| N <sub>2</sub>  | Befehl zum Einschalten eines Niederspannungsschalters als Impuls    |
| P <sub>1</sub>  | Regelmäßiges Einschalten der Pumpen                                 |
| P <sub>2</sub>  | Es soll eine Rotation für die Pumpensteuerung implementiert werden  |
| P <sub>3</sub>  | Ausschluss/ Aufnahme einer Pumpe in den Rotationsprozess, wenn      |
|                 | gestört /verfügbar                                                  |
| P <sub>4</sub>  | Keine Pumpe unnötig abschalten                                      |
| P <sub>5</sub>  | Gleichmäßig hohe Betriebszeit der Pumpen                            |
| P <sub>6</sub>  | Auswertung des Wasserstandes im Sammelbecken standardmäßig mit      |
|                 | Pegelmessung 1                                                      |
| P7              | Bei Abweichung der Messungen > 100 mm wird größerer Wert verwendet  |
| P <sub>8</sub>  | Ausfall Messung 1 (Eingangssignal < 4 mA), auf Messung 2 umschalten |
| P <sub>9</sub>  | Initialwerte Neustart der SPS laden                                 |
| P <sub>10</sub> | Nur plausible Werte (0,0 bis 4,0mWs) als Schaltpunkt möglich        |

*Tabelle 5.1: Anforderungen an das Steuerungsprogramm*

Ferner sollen bestimmte Betriebsmeldungen und Meldungen, die von der SPS nur erfasst werden, an das Leitsystem weitergegeben werden. Darüber hinaus gibt es Daten, die aus dem Leitsystem an die SPS gesendet werden. Die Daten umfassen z. B. Befehle für das Ein- und Ausschalten der Niederspannungsschalter und Parameter für die Schaltpunkte des Pumpwerks. Im Kapitel [6.2](#page-33-0) werden nur die für die Rotationsvarianten notwendigen Anforderungen (P1, P2, P4, P5) bewertet.

## <span id="page-29-0"></span>6. Konzeptentwicklung

In diesem Kapitel werden verschiedene Varianten der Ansteuerung zur gleichmäßigen Auslastung der Pumpen aufgezeigt. Anschließend werden die Varianten anhand der Anforderungen P1 (Regelmäßiges einschalten der Pumpen), P2 (Rotation für die Pumpensteuerung implementieren), P4 (keine Pumpe unnötig abschalten) und P5 (gleichmäßige Betriebszeit der Pumpen) bewertet. Die übrigen Anforderungen sind für die Auswahl der Rotationsvarianten nicht relevant.

#### <span id="page-29-1"></span>6.1. Rotationsvarianten

Um die Verfügbarkeit der Pumpen langfristig zu gewährleisten, sollen diese wechselweise in Betrieb genommen werden. Bei längerem Stillstand einer Pumpe sind Lagerschäden unvermeidlich und würden häufige Instandsetzungen, den zeitweisen Ausfall von Pumpen und den Verlust der Betriebssicherheit bedeuten [13]. Aus der Anforderung für das Pumpwerk (Kapitel [5\)](#page-27-0) geht daher hervor, dass eine Rotation des Pumpenbetriebes implementiert werden soll (P7). Somit wird zum Schutz der Pumpen vor Beschädigung eine Rotation der Einschaltpriorität der Pumpen implementiert. Die Pumpe mit der höchsten Einschaltpriorität wird bei Erreichen des ersten Schaltpunktes eingeschaltet. Die Ein- bzw. Ausschaltpunkte [\(Tabelle 6.1\)](#page-29-2) werden aus dem PLS vorgegeben. Es ergibt sich eine Hysterese zwischen Ein- und Ausschalten.

| Pegel                        | Einschalten   Ausschalten |
|------------------------------|---------------------------|
| Stufe $1 \mid 1,3 \text{ m}$ | $1,1 \; m$                |
| Stufe $2 \mid 1,6 \text{ m}$ | $1,2 \, m$                |
| Stufe $3 \mid 2,0 \text{ m}$ | $1,3 \text{ m}$           |
| Stufe $4 \mid 2,4 \mid m$    | $1,8 \text{ m}$           |

<span id="page-29-2"></span>*Tabelle 6.1: Schaltpunkte mit vier Stufen (Standardwerte)*

Es werden nun verschiedene Varianten vorgestellt, wie eine gleichmäßige Auslastung der Pumpen durch die Rotation ermöglicht werden kann. Zunächst soll der Begriff Rotation näher erläutert werden. Beispielsweise bekommt die Pumpe 1 die Einschaltpriorität eins, die Pumpe 2 die Einschaltpriorität zwei etc. (vgl. [Tabelle 6.2\)](#page-30-0). Wird eine Bedingung erfüllt, ändert sich die Zuordnung der Priorität zu den Pumpen. Bei den Varianten der Rotation geht es darum, zu welchem Ereignis eine Rotation stattfindet und ob die Rotation nach [Tabelle 6.2](#page-30-0) vorgenommen werden soll.

<span id="page-30-1"></span>Variante 1: Wechsel der Reihenfolge zu einem festen Zeitpunkt

Eine Variante, die Reihenfolge der Pumpen rotieren zu lassen, besteht darin, auf ein festes wiederkehrendes Ereignis zu reagieren. Dafür wird eine Reihenfolge für die Priorität festgelegt. Abgeprüft wird eine bestimmte Tageszeit, der Beginn einer Woche oder eines Monats (ein fester Zeitpunkt). Tritt das Ereignis ein, wird die Priorität entsprechend [Tabelle 6.2](#page-30-0) geändert. Initialisiert wird die Einschaltreihenfolge mit Phase 1. In Phase 2 nimmt Pumpe 2 die Priorität eins an, Pumpe 1 wird die Priorität der Stufe 4 zugewiesen. Nach vier Durchläufen beginnt die Vergabe der Priorität von vorne.

<span id="page-30-2"></span><span id="page-30-0"></span>

| Pumpe   | Phase1  | Phase 2 | Phase 3 | Phase 4 |
|---------|---------|---------|---------|---------|
| Stufe 1 | Pumpe 1 | Pumpe 2 | Pumpe 3 | Pumpe 4 |
| Stufe 2 | Pumpe 2 | Pumpe 3 | Pumpe 4 | Pumpe 1 |
| Stufe 3 | Pumpe 3 | Pumpe 4 | Pumpe 1 | Pumpe 2 |
| Stufe 4 | Pumpe 4 | Pumpe 1 | Pumpe 2 | Pumpe 3 |

*Tabelle 6.2: Rotationssphasen der Einschaltpriorität*

Variante 2: Flexible Anpassung der Rotation

Eine weitere Variante, die Reihenfolge der Pumpen rotieren zu lassen, lehnt sich an Variante 1 an. Hier wird ebenfalls auf Grundlage von [Tabelle 6.2](#page-30-0) rotiert. Das Ereignis, mit dem eine Rotationsphase weitergeschaltet wird, ist jedoch ein anderes. Die Reihenfolge ändert sich immer dann, wenn eine Pumpe ausgeschaltet wird. Ausgeschaltet wird diejenige Pumpe, welche als Erstes eingeschaltet wurde. [Abbildung 6.1](#page-31-0) verdeutlicht das Rotationsprinzip der Variante 2 exemplarisch. Auf der x-Achse ist die Zeit abgebildet. Der zeitliche Verlauf entspricht dabei jedoch nicht der Realität, sondern soll das Prinzip verdeutlichen. Zusätzlich ist die Schalthandlung der jeweiligen Pumpe eingetragen (P1E = Pumpe 1 wird eingeschaltet; P1A = Pumpe 1 wird ausgeschaltet).

Auf der y-Achse ist der Pegel im Becken dargestellt. Hier sind zusätzlich die Schaltpunkte [\(Tabelle 6.1\)](#page-29-2) eingetragen (1E = Erster Einschaltpunkt; 1A = Erster Ausschaltpunkt). Die Einschaltpunkte gelten nicht für eine bestimmte Pumpe, sondern geben vielmehr an, wie viele Pumpen eingeschaltet werden müssen.

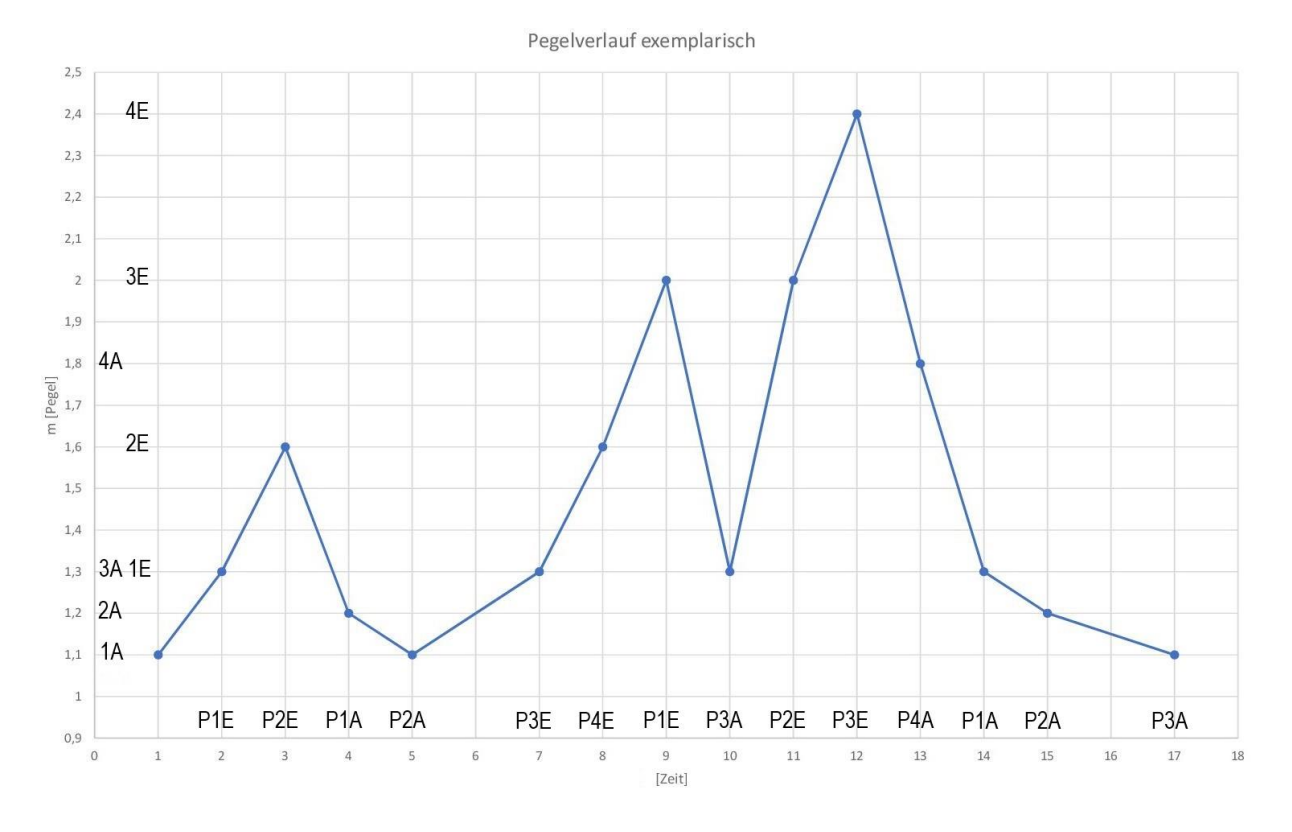

<span id="page-31-0"></span>*Abbildung 6.1: Exemplarischer Verlauf des Niveaus im Sammelbecken*

#### Konzeptentwicklung 24

Zu Beginn sind alle Pumpen ausgeschaltet. Der Wasserstand steigt und bei Erreichen des Einschaltpunktes 1 (1E) wird Pumpe 1 aktiv. Ein weiterer Anstieg des Wasserstandes bis zum Einschaltpunkt 2 (2E) führt zum Einschalten einer zweiten Pumpe (hier Pumpe 2 P2E). Der Wasserstand sinkt nun unter den Ausschaltpunkt für zwei aktive Pumpen (Zeitpunkt 4, 2A). Nun wird in Abweichung zu Rotationsmethode 1 Pumpe 1 ausgeschaltet, da diese zuerst eingeschaltet wurde. Die Rotation befindet sich jetzt in Phase 2. Bei unterschreiten von Ausschaltpunkt für eine aktive Pumpe (1A) wird Pumpe 2 ausgeschaltet. Die Rotation befindet sich jetzt in Phase 3.

Bei steigendem Wasserstand wird am Zeitpunkt 7 wieder der Einschaltpunkt 1 (1E) erreicht, es wird Pumpe 3 eingeschaltet. Der Wasserstand steigt weiter an, bis zum Zeitpunkt 8 der Einschaltpunkt 2 überschritten und Pumpe 4 (2E) eingeschaltet wird. Die Rotation wird dann entsprechend der Grafik fortgesetzt.

<span id="page-33-1"></span>Variante 3: Bestimmung der Reihenfolge nach Betriebszeit

Eine weitere Variante die Reihenfolge der Pumpen rotieren zu lassen ist, die Einschaltprioritäten nach den tatsächlichen Laufzeiten der Aggregate zu vergeben. Dafür wird für jede Pumpe die Betriebszeit erfasst. Als eingeschaltet gilt eine Pumpe dann, wenn die Rückmeldung von dem Leistungsschütz in der SPS anliegt. Für jede Sekunde, welche die Rückmeldung ansteht, wird ein Zähler inkrementiert. Auch wenn eine Pumpe von Hand eingeschaltet wird, zählt dies zu der Betriebszeit dazu.

Diejenige Pumpe, deren Betriebszeit am niedrigsten ist, bekommt die Priorität 1 zugewiesen. Die Pumpe mit der höchsten Betriebszeit bekommt die Priorität 4. Um Pumpen, welche eine annähernd gleiche Betriebszeit haben, nicht unnötig oft einzuschalten, wird eine Zeitdifferenz eingeführt, nach der die Priorität neu vergeben wird. Erst wenn die Zeitdifferenz zwischen den Betriebszeiten von zwei Pumpen eine vorgegebene Zeit (z. B. dt >= 0,25 h) erreicht, wird die Priorität neu vergeben.

### <span id="page-33-0"></span>6.2. Bewertung der Varianten

Die Varianten werden nun nach den Anforderungen P1, P2, P4 und P5 bewertet und anschließend in [Tabelle 6.3](#page-36-0) zusammengefasst. Dabei erhalten die Varianten die höchste Punktzahl (3 Punkte), welche die einzelnen Anforderungen am besten erfüllen. Die niedrigste Punktzahl (1 Punkt) wird der Variante zugewiesen, die die Anforderung vergleichsweise am schlechtesten umsetzt.

[Variante 1: Wechsel der Reihenfolge zu einem festen Zeitpunkt](#page-30-1)

- P1: Der Zulauf zum Sammelbecken ist sehr variabel und hängt maßgeblich von den Niederschlägen ab. So kann der Fall bei dieser Variante eintreten, dass eine Pumpe in einer Rotationsphase entweder gar nicht oder immer zuerst eingeschaltet wird. (1 Punkt)
- P2: Bei dieser Variante wird eine Rotation umgesetzt. (3 Punkte)
- P4: Es kann in dieser Variante dazu kommen, dass eine Pumpe zum Wechsel der Rotation abgeschaltet wird und dafür eine andere zugeschaltet wird. (1 Punkt)

• P5: Der ungleichmäßige Zulauf und der feste Zeitpunkt der Rotation können zur Folge haben, dass keine gleichmäßige Betriebszeit gewährleistet werden kann. (1 Punkt)

[Variante 2: Flexible Anpassung](#page-30-2) der Rotation

- P1: In dieser Variante werden die Pumpen abwechselnd einschaltet. Jede Pumpe wird nur dann wieder eingeschaltet, wenn alle anderen Pumpen vorher schon einmal eingeschaltet wurden. Dadurch ist gewährleistet, dass nicht immer die gleiche Pumpe zufällig einschaltet. (3 Punkte)
- P2: Bei dieser Variante wird ebenfalls eine Rotation umgesetzt. (3 Punkte)
- P4: Es entfällt bei dieser Variante ein unnötiges Zu- und Abschalten von Pumpen, da die Pumpen nur wasserstandsabhängig abschalten. (3 Punkte)
- P5: Die gleichmäßigen Gesamtbetriebszeiten der Pumpen können in dieser Variante nicht sichergestellt werden. Durch die abwechselnden Einschaltvorgänge der Pumpen werden sich Betriebszeiten jedoch voraussichtlich annähern. (2 Punkte)

[Variante 3: Bestimmung der Reihenfolge nach Betriebszeit](#page-33-1)

- P1: Die Pumpen werden nicht regelmäßig eingeschaltet, weil in dieser Variante die Betriebszeit vom unregelmäßigen Zulauf abhängig ist. So kann es passieren, dass eine Pumpe mehr als einmal hintereinander eingeschaltet wird, während andere Pumpen eine längere Stillstandszeit haben. (2 Punkte)
- P2: Bei dieser Variante wird eine Rotation nicht umgesetzt, da die Betriebszeiten maßgeblich wasserstandsabhängig und damit zufällig sind (1 Punkt)
- P4: Eine Pumpe kann unnötig ausgeschaltet werden, da in dieser Variante eine Steuerung über die Betriebszeit erfolgt. (2 Punkte)
- P5: Die Implementierung der Variante über die Betriebszeit (messbare Größe), ist eine genaue Lösung. (3 Punkte)

Fazit zu Rotationsvarianten

[Tabelle 6.3](#page-36-0) fasst das Ergebnis der Bewertung zusammen.

Bei einem theoretisch konstanten Zulauf bieten sich alle drei Rotationsmethoden an. Der Zulauf zum Sammelbecken ist jedoch maßgeblich vom Niederschlag abhängig und damit nicht konstant. Die Variante 1 wird nicht weiter betrachtet, da zwar eine Rotation umgesetzt wird, jedoch der ungleichmäßige Zulauf und der feste Zeitpunkt der Rotation zur Folge haben können, dass keine gleichmäßige Betriebszeit gewährleistet werden kann. Die Variante 3 wird nicht weiterverfolgt. Bei dieser Variante wird eine Rotation nicht gut umgesetzt, weil die Betriebszeiten maßgeblich Wasserstandsabhängig und damit zufällig sind.

<span id="page-36-0"></span>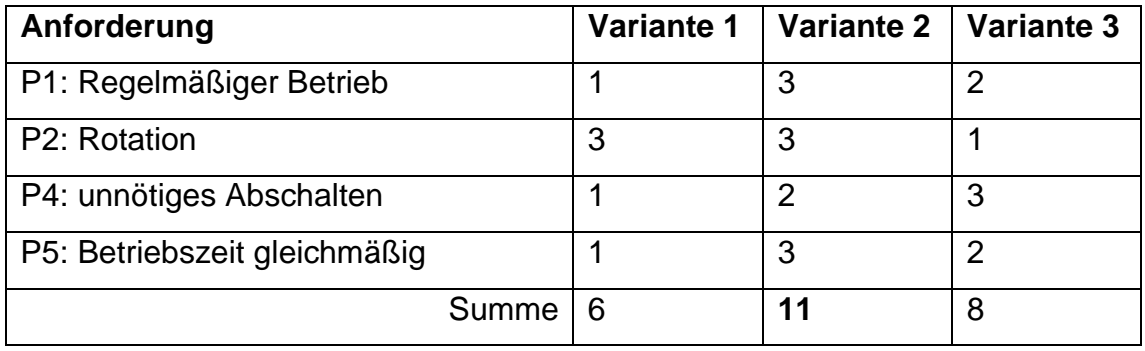

*Tabelle 6.3: Bewertung der Varianten nach Anforderung P1, P2, P4, P5*

Nach der Auswertung der Ergebnisse und in enger Absprache mit dem Kunden wurde daher die Variante 2 für die beste Lösung erachtet und implementiert.

### <span id="page-37-0"></span>6.3. Softwarearchitektur

In diesem Abschnitt der Konzeptentwicklung wird der Aufbau und das Zusammenspiel der einzelnen im System vorhandenen Komponenten erläutert. Teil dieser Arbeit ist unter anderem der Test der entwickelten Anwendung und die Implementierung des Testsystems in WinMOD. Damit ist WinMOD ein entscheidender Teil des Systems. [Abbildung 6.2](#page-37-1) gibt eine Übersicht über die einzelnen Komponenten in diesem System. Die SPS ist die zentrale Schnittstelle für die Kommunikation vom PLS und der realen Anlage. Das Gegenstück zu der realen Anlage bildet WinMOD. WinMOD simuliert die komplette Anlage sowohl mit analogen und digitalen Signalen als auch das daraus resultierende Verhalten.

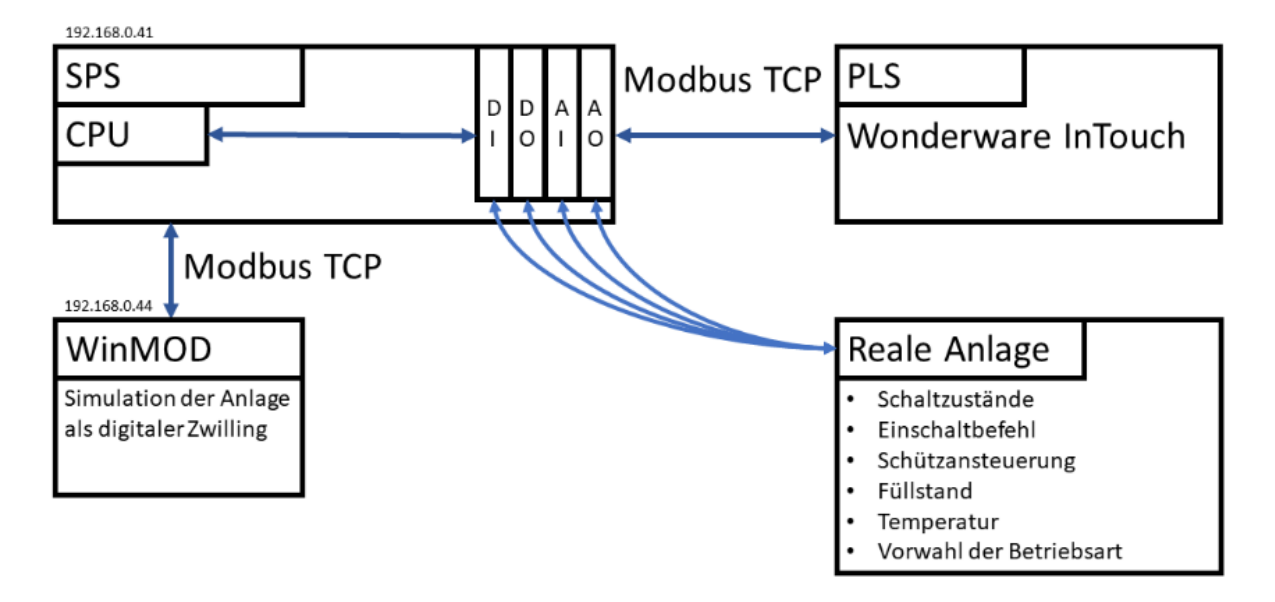

<span id="page-37-1"></span>*Abbildung 6.2: Zusammenhang der Kommunikation von SPS, PLS und Simulation*

Grundlage für die zuverlässige Kommunikation ist ein fester Adressbereich. Auf Grundlage von Funktionsbeschreibungen und Signalumfang wurde ein Datenmodell erstellt. Das Datenmodell enthält alle Signale zwischen der Anlage und der SPS und die Signale, welche via Modbus TCP mit dem PLS ausgetauscht werden. Für die Kommunikation mit dem PLS wird ein Adressbereich für die digitalen und analogen Signale festgelegt.

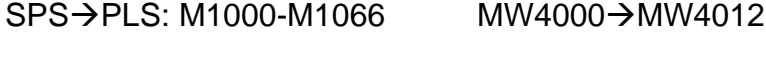

PLS→SPS: M2000-M2006 MW4100→MW4119

Diese Adressbereiche werden in der SPS reserviert. InTouch fragt über die hinterlegte IP-Adresse der SPS und die bekannten Funktionscodes Daten an und schreibt Daten in die entsprechenden Speicherbereiche.

In der SPS wird das Programm in Sektionen (Unterprogramme) unterteilt. Sektionen teilen das Programm sinnvoll auf und machen einzelne Abschnitte besser lesbar. Zur besseren Übersicht sind die Sektionen nach dem EVA-Prinzip (Eingabe-Verarbeitung-Ausgabe) aufgebaut [\(Abbildung 6.3\)](#page-38-0).

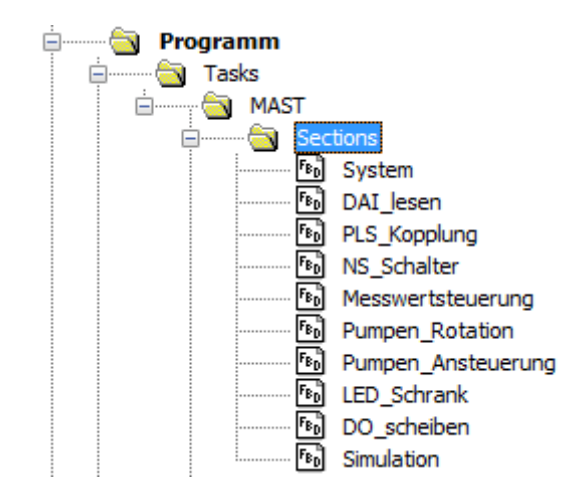

<span id="page-38-0"></span>*Abbildung 6.3: Aufteilung der Sektionen im SPS-Programm nach dem EVA-Prinzip*

Zunächst werden die digitalen und analogen Eingänge (DAI\_lesen) eingelesen und zur Weiterverarbeitung auf interne Merkervariablen geschrieben. Bei der Kommunikation mit dem PLS (PLS\_Kopplung) werden sowohl Daten gelesen (aus dem PLS kommend), als auch als Rückmeldungen auf entsprechende Merker geschrieben. Es folgen mehrere Sektionen, in denen die Verarbeitung der Daten durchgeführt wird. Auf diese Sektionen wird in Kapitel [7](#page-39-0) näher eingegangen. Abschließend werden interne Merkervariablen auf digitale Ausgänge geschrieben. Für eine bessere Übersicht ist die Simulation in eine eigene Sektion ausgegliedert. In der letzten Sektion werden die Daten aus der Modbus-Kommunikation für WinMOD mit internen Merkervariablen verknüpft.

Im nachfolgenden Kapitel wird die Umsetzung des beschriebenen Konzeptes detailliert beschrieben und die Steuerungssoftware sowie die Programmierung der Rotation erklärt.

## <span id="page-39-0"></span>7. Umsetzung des Konzepts

Dieses Kapitel widmet sich der Realisierung des im Kapitel [6](#page-29-0) entwickelten Konzeptes. Es wird auf die Softwareteile für die Niederspannungsanlage und die Pumpensteuerung eingegangen. Außerdem wird die Umsetzung der Variante 2 der Pumpenrotation erläutert.

Die Steuerungssoftware besteht, wie die beschriebene Anlage, aus zwei Bereichen. Der eine Teil übernimmt die Steuerung der Niederspannungsanlage. Der andere Teil umfasst die Regelung, die Rotation und die Steuerung der Pumpen.

#### <span id="page-39-1"></span>7.1. Steuerung der Niederspannungsanlage

Die Sektion für die Steuerung der Niederspannungschalter ist dreigeteilt. Für jeden der drei Schalter ist ein Bereich vorgesehen. Für jeden Schalter bestehen zwei Eingangsund zwei Ausgangssignale, die für die Steuerung wichtig sind. Pro Schalter gibt es zwei Rückmeldungen über den Schaltzustand und zwei Schaltbefehle. Die Variablen für den Kuppelschalter beginnen mit PP0CE**KS** für die beiden Trafos mit **K06** bzw. **K13** (vgl. Kapitel [4.3,](#page-22-1) [Kennzeichnungssystem,](#page-22-1) S. [15\)](#page-22-1). Exemplarisch wird der Programmablauf [\(Abbildung 7.1\)](#page-39-2) für den Kuppelschalter erläutert.

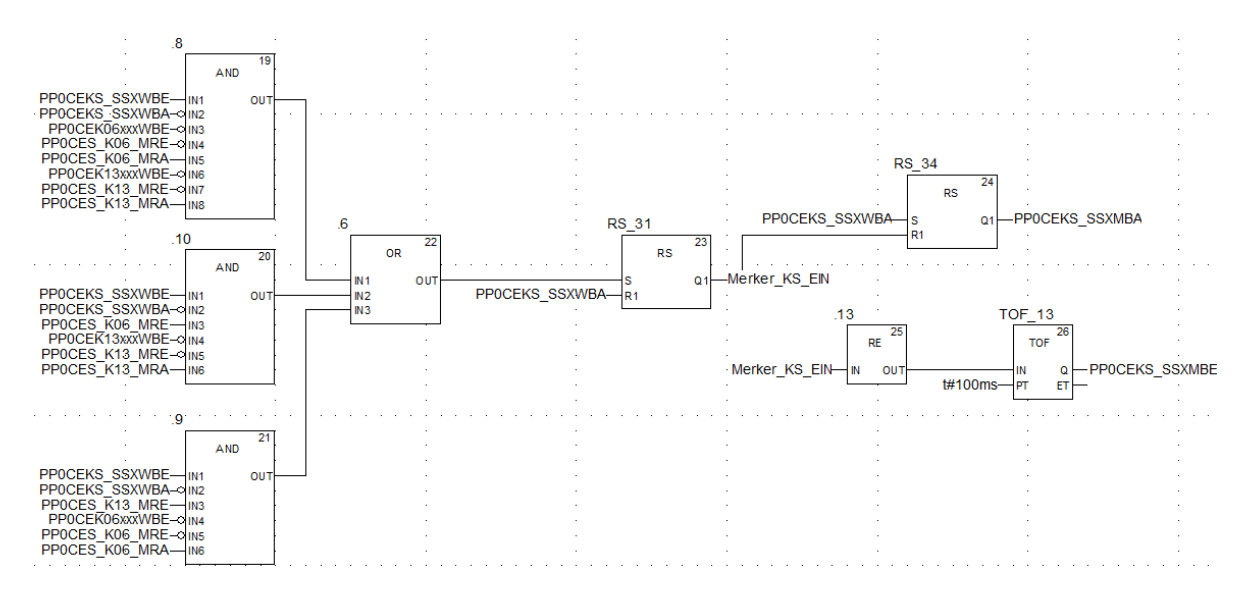

<span id="page-39-2"></span>*Abbildung 7.1: Programmausschnitt für die Steuerung des Kuppelschalters*

[Abbildung 4.3: Schaltbild der Niederspannungsanlage mit zwei 10](#page-21-0) kV Trafos, zeigt die Verschaltung der Trafos. Es dürfen immer höchstens zwei Schalter eingeschaltet sein, damit es zu keinem Kurzschluss zwischen den Trafos kommt. Daher muss sichergestellt sein, dass niemals alle drei Schalter gleichzeitig eingeschaltet sind. Der Kuppelschalter darf nur geschlossen werden, wenn kein oder höchstens ein Einschaltbefehl von einem Schalter anliegt. Weiterhin darf nur dann eingeschaltet werden, wenn eine sichere Rückmeldung aus (RA) von mindestens einem anderen Schalter vorliegt. Zusätzlich wird abgeprüft, dass wenn die Rückmeldung AUS vorliegt, die Rückmeldung EIN nicht ansteht. Dadurch wird sichergestellt, dass kein Fehler in der Rückmeldung vorliegt.

Es folgen daraus drei Möglichkeiten [\(Abbildung 7.1,](#page-39-2) Baustein 8, 9, 10), den Kuppelschalter einzuschalten:

- Trafoschalter K06 und K13 sind beide ausgeschaltet
- Trafoschalter K06 ist ausgeschaltet und K13 ist eingeschaltet
- Trafoschalter K06 ist eingeschaltet und K13 ist ausgeschaltet

Für den Einschaltbefehl wird ein Impuls implementiert. Die Variable Merker\_KS\_EIN wird auf einen Baustein mit Prüfung auf eine steigende Flanke gegeben und mit einer Ausschaltverzögerung (TOF) von 100 ms auf die Ausgangsvariable geschrieben.

### <span id="page-41-0"></span>7.2. Aufbau des Zweipunktreglers

In der Sektion Pumpenrotation ist sowohl die Umsetzung der Rotationsvariante 2 implementiert als auch der Regler für das Niveau. Der Regler ist ein Zweipunktregler, für jede Schaltstufe einer. Jede Schaltstufe [\(Tabelle 6.1\)](#page-29-2) ist mit zwei Werten für den Wasserstand versehen, die eine Hysterese bilden. Die Werte bilden die Grenzen für das Zu- und Abschalten einer Pumpe.

Die Grenzwerte [\(Tabelle 6.1\)](#page-29-2) werden aus dem PLS vorgegeben. Damit die Regler in den Grenzen der Anlage arbeiten können, ist es notwendig, plausible Grenzwerte zu verarbeiten. Zu diesem Zweck ist ein Funktionsbaustein (FB) in der Sektion der PLS\_Kopplung implementiert. Dieser FB überprüft eingegebene Grenzwerte aus dem PLS. Als valide gilt ein Grenzwert, wenn dieser innerhalb der Grenzen von 0,0 m bis 4,0 m liegt. Der Bereich entspricht dem Messbereich der Niveaumessungen des Wasserstandes im Sammelbecken. Wird ein Grenzwert als nicht valide interpretiert, wird ein Ersatzwert angenommen. Der Ersatzwert entspricht dem Initialwert (vgl. [Tabelle 6.1\)](#page-29-2). Die validen Grenzwerte werden in die Variablen Grenzwert\_Ein1 bzw. Grenzwert\_Aus1 (für die erste Stufe) geschrieben.

Der Regler ist so aufgebaut, dass dieser einen Einschaltbefehl gibt, wenn der obere Grenzwert überschritten (GE = greater equal) wird. Ausgeschaltet wird, wenn der untere Grenzwert unterschritten (LE = less equal) wird [\(Abbildung 7.2,](#page-42-0) rote Umrandung). Die Anforderung für eine Pumpe wird in je einem Speicherbaustein (RS) gespeichert. Das Signal wird von einem binären Signal in ein Integer (Ganzzahl) gewandelt und in einem weiteren Baustein aufaddiert (ADD). Der aus der Addition entstandene Wert gibt die Anzahl der benötigten Pumpen an. Der Wert wird im weiteren Verlauf des Programms ausgewertet.

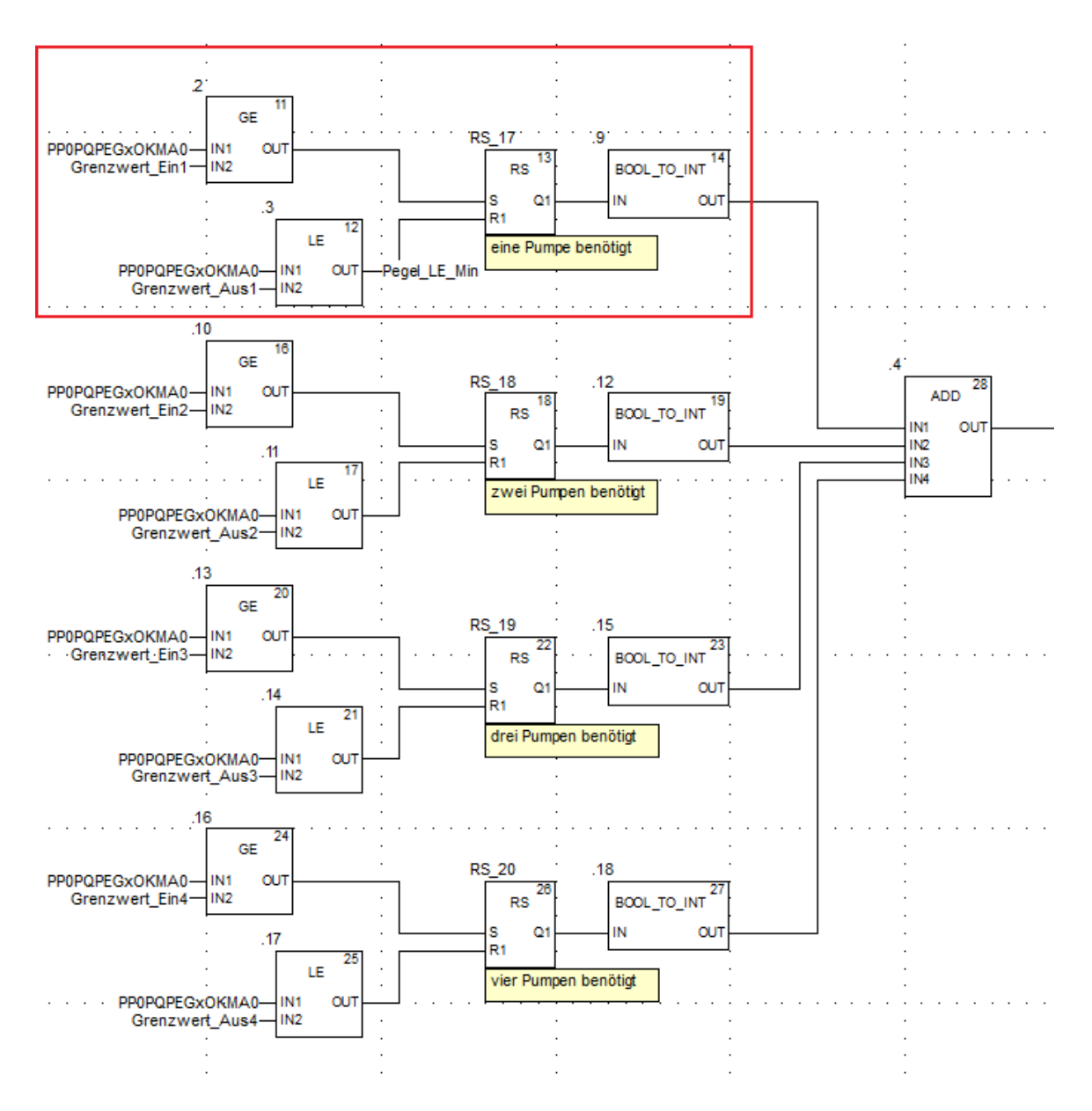

<span id="page-42-0"></span>*Abbildung 7.2: Zweipunktregler in vierfacher Ausführung*

#### <span id="page-43-0"></span>7.3. Rotation der Pumpen

Der Rotationsalgorithmus beginnt mit der Auswertung der Anzahl der benötigten Pumpen. Grundlage dafür ist der Wasserstand im Becken und die Anzahl der bereits eingeschalteten Pumpen. Es wird die Differenz [\(Abbildung 7.3,](#page-43-1) SUB) zwischen dem Soll- und dem Istwert der laufenden Pumpen gebildet. Ist die Differenz kleiner null, muss eine Pumpe abgeschaltet werden. Ist die Differenz größer null, wird eine Pumpe zugeschaltet.

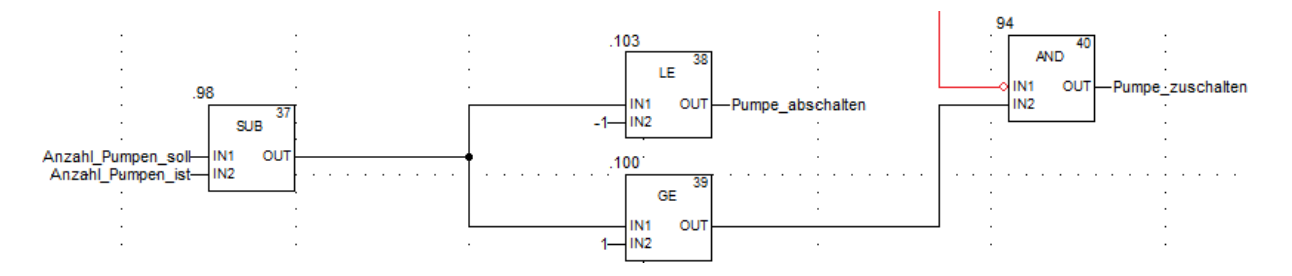

<span id="page-43-1"></span>*Abbildung 7.3: Auswertung Pumpenanzahl Soll und Ist*

Der Befehl Pumpe\_zuschalten wird durch eine weitere Bedingung eingeschränkt. Ist die Differenz kleiner als -1, werden mehrere Pumpen gleichzeitig angefordert. Durch die Leistung der Pumpen von 75 kW kommt es beim Einschalten zu einem großen Anlaufstrom. Damit bei starkem Wasserstandsanstieg und entsprechendem Erfordernis nicht mehrere Pumpen gleichzeitig eingeschaltet werden, wird eine Verzögerung von 15 s zur vorherigen Pumpe eingeführt. Die Verzögerung muss abgelaufen sein, bevor die nächste Pumpe einschaltet [\(Abbildung 7.3,](#page-43-1) rot).

Wird die Variable Pumpe\_zuschalten gesetzt, zählt der Baustein CTU\_34 einmalig weiter [\(Abbildung 7.4,](#page-44-0) rot). Die Nummer der Pumpe, die als nächstes eingeschaltet werden soll, erhöht sich um eins [\(Abbildung 7.4,](#page-44-0) Nr naechste Pumpe ein). Überschreitet der Zählwert vier, wird der Zähler zurückgesetzt. Weil der erste Wert nach dem Zurücksetzten aus dem Zähler null ist, wird ein Offset von eins eingestellt.

Ein Sprung [\(Abbildung 7.4,](#page-44-0) links) einer Pumpe bedeutet, dass die Pumpe nicht verfügbar ist und in der Rotation übersprungen wird. Ein Sprung wird ausgelöst, wenn die Pumpe angefordert wird und bereits eingeschaltet ist. Ebenfalls wird die Pumpe übersprungen, wenn die Schalthäufigkeit einer Pumpe pro Stunde überschritten ist. Zum Schutz der Pumpen und der Leistungsschütze ist die Schalthäufigkeit auf 15/h beschränkt.

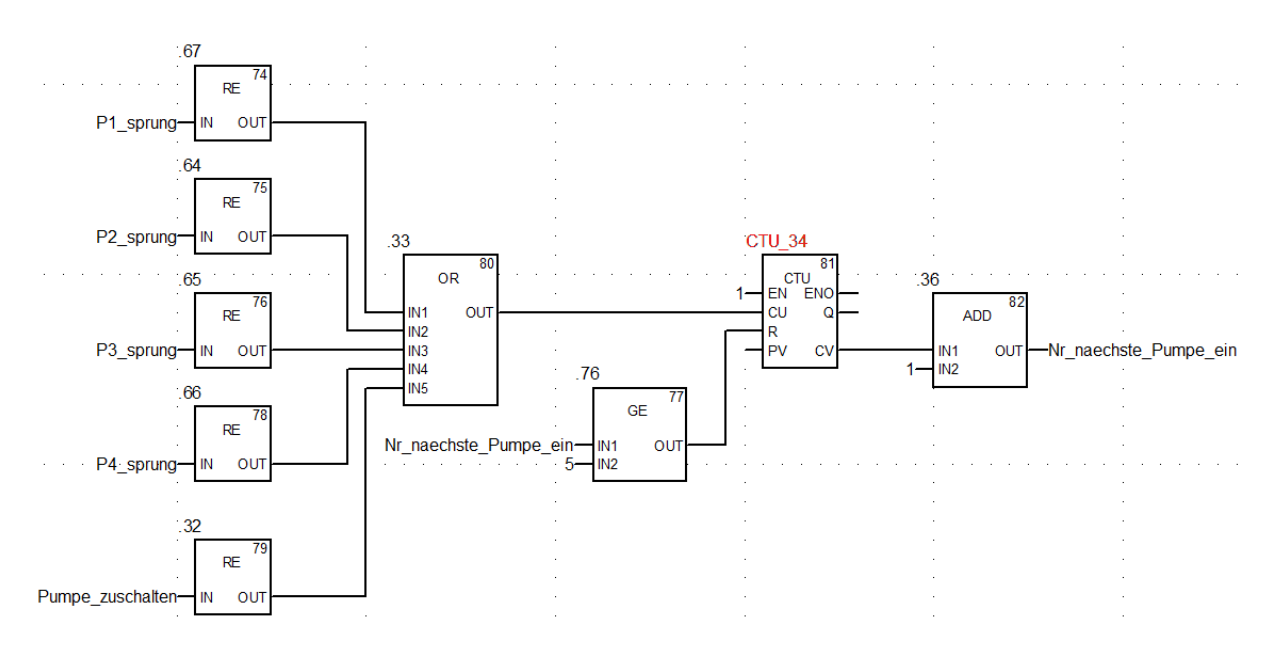

*Abbildung 7.4: Einschalten der Pumpen; Bestimmung der nächsten Pumpe*

<span id="page-44-0"></span>Auf [Abbildung 7.2](#page-42-0) ist die Logik beschrieben, nach der die Anzahl der benötigten Pumpen ermittelt wird. Werden weniger Pumpen benötigt, als aktuell eingeschaltet sind, wird die Variable Pumpe\_abschalten gesetzt. Welche Pumpe tatsächlich abgeschaltet wird, hängt von der aktuellen Laufzeit ab. [Abbildung 7.5](#page-45-0) zeigt beispielhaft die Auswertung der Betriebszeit für die Pumpe 1. Die Laufzeit wird mit den Laufzeiten aller anderen Pumpen verglichen. Nur wenn die Betriebszeit von Pumpe 1 die größte ist, wird diese auch als nächstes ausgeschaltet.

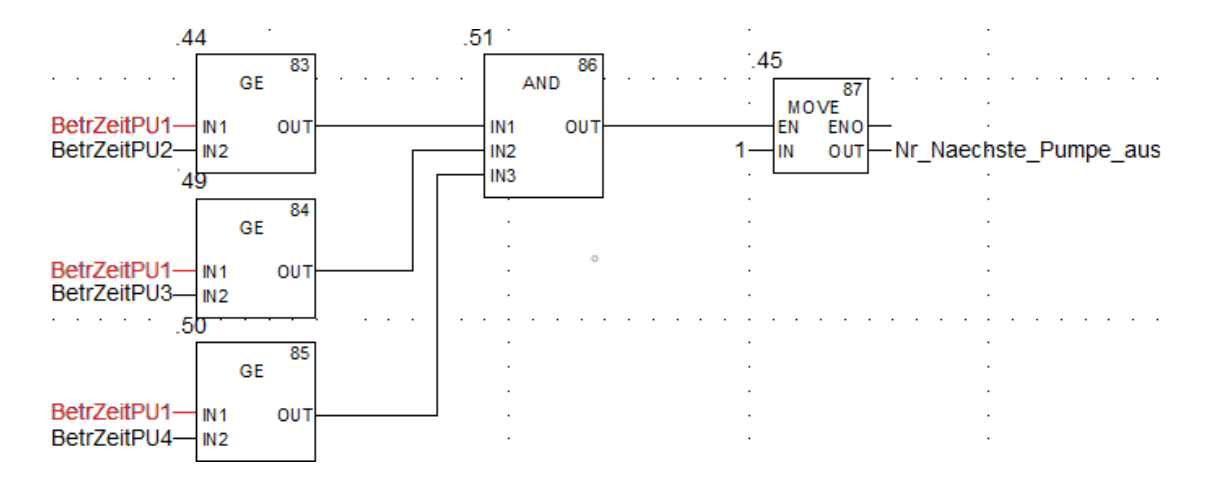

<span id="page-45-0"></span>*Abbildung 7.5: Ermittlung der höchsten Laufzeit für die Ausschaltung*

Der Befehl zum Ausschalten einer Pumpe wirkt in Kombination mit der Integervariable Nr. Naechste Pumpe aus. In der Sektion Pumpen Ansteuerung [\(Abbildung 6.3\)](#page-38-0) ist die Ansteuerung der Pumpen sowie die Bestimmung der Schalthäufigkeit implementiert. Die Auswertung der Ein- und Ausschaltbefehle für Pumpe 1 zeigt [Anhang 1](#page-62-1) (S[.55\)](#page-62-1) exemplarisch.

Zu Beginn der Verarbeitung wird die Nummer der Pumpe, die eingeschaltet werden soll, mit der fest vergebenen Nummer der Pumpe verglichen (EQ-Baustein 31). Zusammen mit dem Befehl Pumpe\_zuschalten und der Schalthäufigkeit der Pumpe 1 (SHP1) wird ein Speicherbaustein und eine Merkervariable gesetzt (PP0PP01\_EINMBE). Diese Merkervariable setzt den Betriebsstundenzähler zunächst zurück und sorgt weiterhin dafür, dass der Zählerwert inkrementiert wird. Diese Zeit wird wiederrum für das Ausschalten ausgewertet [\(Abbildung 7.5,](#page-45-0) rot: BetrZeitPU1).

Der Einschaltbefehl wird direkt an das Leistungsschütz gesendet. Die Rückmeldung vom Schütz wird mit dem Einschaltbefehl abgeglichen. Erscheint die Rückmeldung nicht in der SPS, wird mit einer Verzögerung von 5 s eine Fehlermeldung generiert und im PLS angezeigt.

Die Befehlskette zum Ausschalten eines Leitungsschützes ist äquivalent zum Einschalten aufgebaut. Zusätzlich kann eine Störung (Auslösung des Motorschutzschalters) das Ausschalten auslösen. Der RS-Speicherbaustein wird in dem Fall zurückgesetzt.

# <span id="page-46-0"></span>8. Simulation

In diesem Kapitel wird die für die Tests verwendete Software WinMOD beschrieben. Es wird dabei auf den Aufbau des Programms und auf die verschiedenen Funktionen eingegangen. Eine Simulation ist besonders vor dem Hintergrund des Testens verschiedener Betriebszustände und Abhängigkeiten wichtig. Im digitalen Zwilling können verschiedene Fehlerszenarien beliebig oft durchlaufen werden.

Für die Simulation ist im SPS-Programm eine eigene Sektion angelegt. In dem Programmteil werden die Daten aus der Modbuskommunikation mit WinMOD in bereits vorhandene Merkervariablen verschoben. [Abbildung 8.1](#page-46-1) verdeutlicht die Umschaltung zwischen den Signalen der realen Anlage und der der Simulation in WinMOD.

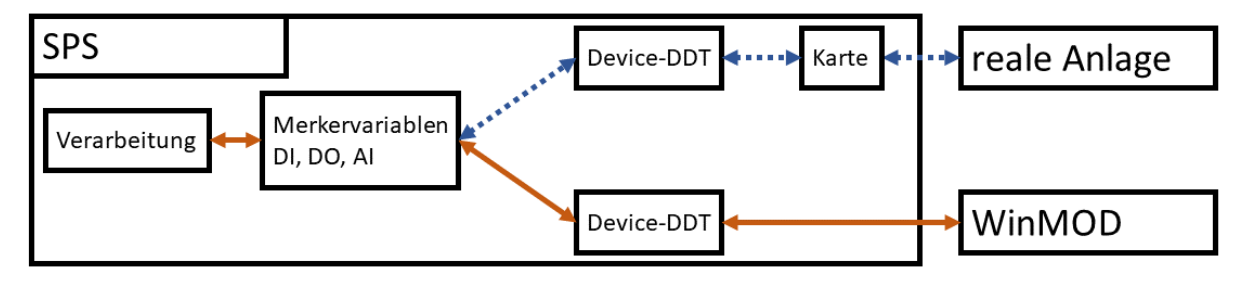

*Abbildung 8.1: Umschaltung der Geräte-DDT für die Simulation*

<span id="page-46-1"></span>Bisher werden die Signale aus der realen Anlage auf die jeweilige Schnittstellenkarte aufgelegt. Für jede Karte wird in der Variablenliste ein Eintrag angelegt. Der sogenannte device DDT (derivated data type = abgeleiteter Datentyp) bildet die Struktur mit Informationen der Karte. In der Struktur [\(Abbildung 8.2,](#page-47-1) S[.40\)](#page-47-1) sind alle Daten, angefangen mit Informationen über die Karte und die einzelnen Kanäle, Oberund Untergrenzen für Analogkanäle bis hin zu den Werten und Zuständen hinterlegt, die im Programm gebraucht werden. Ein Alias wird eingefügt, damit die Variable bei der Entwicklung und bei der Fehlersuche im Programm besser zugeordnet werden kann. Bei der Zuweisung wird aus der Eingangsvariable **PLC\_d0\_r0\_s3\_DDI3202K** eine Variable nach dem Kennzeichnungssystem **PP0PPBe\_ArtGVO (**Vorwahl der Betriebsart Vorort). Dabei steht das G an Position 12 für ein Signal aus der Vor-Ort-Steuerstelle (Anlage) zur SPS (vgl. Kapitel [4.3, Kennzeichnungssystem,](#page-22-1) S[.15\)](#page-22-1).

| 哪<br>Dateneditor                                                                                           |                      |                | $\Box$<br>- - 1 |  |  |
|----------------------------------------------------------------------------------------------------|----------------------|----------------|-----------------|--|--|
| Variablen<br>DDT-Typen Funktionsbausteine                                                                  | DFB-Typen            |                |                 |  |  |
| Filter<br>Device DDT<br>EDT.<br>DDT <b>DDT</b><br>Name $\boxed{=}$ $\vert \cdot \vert$<br><b>The State</b> |                      |                |                 |  |  |
| Name                                                                                                    | Kommentar<br>▼       | <b>Alias</b>   |                 |  |  |
| BMEP58_ECPU_EXT<br>⊞⊶a8í<br>n                                                                              |                      |                |                 |  |  |
| Modbus_Device_ext_EAs<br>981<br>田                                                                          |                      |                |                 |  |  |
| $\blacksquare$ PLC0 d0 r0 s3 DDI3202K<br>ு⊞⊦                                                               |                      |                |                 |  |  |
| MOD_HEALTH<br>— ∡⊞ (                                                                                       | Module health        |                |                 |  |  |
| MOD_FLT<br>—∡⊞                                                                                             | Module faults        |                |                 |  |  |
| DIS_CH_IN<br>8 R.                                                                                          |                      |                |                 |  |  |
| □ __ _ _ _ _ DIS_CH_INO                                                                                    |                      |                |                 |  |  |
| 白 & DIS_CH_IN[1]                                                                                           |                      |                |                 |  |  |
| CH_HEALTH<br>੶੶੶੶੶                                                                                         | Channel health       |                |                 |  |  |
| VALUE<br>— , A ⊡                                                                                           | Discrete input value | PP0PPBe_ArtGVO |                 |  |  |
| DIS_CH_IN[2]<br>⊞∽★⊞                                                                                       |                      |                |                 |  |  |
| DIS CH IN[3]                                                                                               |                      |                |                 |  |  |

<span id="page-47-1"></span>*Abbildung 8.2: Geräte-DDT der Eingangskarte in Slot drei (rot) und Verknüpfung mit Alias PP0PPBe\_ArtGVO*

Bei der Simulation werden ebenfalls Strukturen angelegt und mit Informationen aus der Kommunikation mit WinMOD gefüllt. Die SPS stellt Requests (Anfragen) an den WMOD-Server entsprechend [Tabelle 8.1.](#page-47-0) Es werden drei Anfragen gestellt.

<span id="page-47-0"></span>

|     | Request Nr.   RD-Adresse | RD-Länge | WR-Adresse   WR-Länge |  |
|-----|--------------------------|----------|-----------------------|--|
| 001 |                          |          |                       |  |
| 002 |                          | 5        |                       |  |
| 003 |                          |          | 20                    |  |

*Tabelle 8.1: Anfragen der SPS für den Datenaustausch mit WinMOD*

Die erste Anfrage ist vier Word lang und beginnt bei Adresse null. Jedes Word ist 16- Bit lang. Damit ergeben sich 64 digitale Eingänge, die aus der Simulation abgefragt werden. Request Nummer zwei beginnt mit einem Offset von vier, da die Adressen Wordbasierend vergeben werden, und fragt fünf Word ab. Es werden fünf Analogwerte übertragen. Mit einem Reserveoffset beginnt der Request drei bei Adresse 20. Es werden 32 Bit abgefragt, welche die Ausgänge der SPS repräsentieren.

[Tabelle 8.2](#page-48-0) zeigt eine Übersicht der Abfragen über den gesamten Adressbereich für die Verdeutlichung der Adressvergabe für jeden Request und die bestehende Reserve.

<span id="page-48-0"></span>

| <b>Adresse</b> |  | ⌒ |   | -<br>ັ |   |   |        | 9.19 | $\Omega$ | ິ |
|----------------|--|---|---|--------|---|---|--------|------|----------|---|
| (Word)         |  |   |   |        |   |   |        |      |          |   |
| <b>Request</b> |  |   | ⌒ |        | ⌒ | ⌒ | $\sim$ | Res. | ⌒<br>ັ   | ັ |

*Tabelle 8.2: Übersicht der Abfragen über den gesamten Adressbereich*

Systembedingt ergibt sich bei der Kommunikation mit WinMOD eine Verschiebung des Adressbereiches. Die erste Adresse beginnt, anders als bei Schneider Electric, bei "1". [Abbildung 8.3](#page-48-1) zeigt die Konfiguration der Ein- und Ausgänge in WinMOD, beginnend

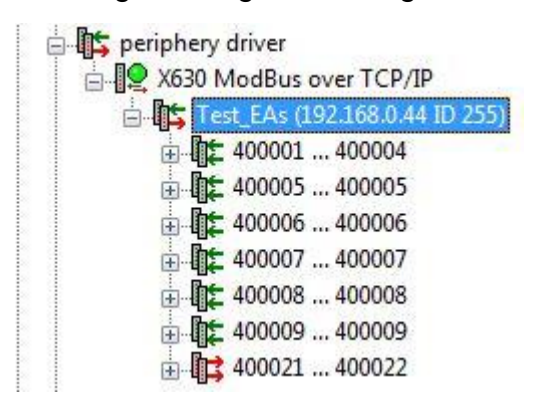

bei Adresse 400001 und einer Länge von 4 Word für die digitalen Eingänge der SPS. Die Adresse im Bereich 40xxxx gibt an, dass es sich um ein Holding Register handelt. Dieser Adressbereich kann gelesen und beschrieben werden. Dies bietet die Möglichkeit, bestimmte Bereiche sowohl aus der SPS als auch aus der

<span id="page-48-1"></span>*Abbildung 8.3: Modbus-Treiberkon figuration in WinMOD*

Simulation heraus zu überschreiben. Die Adressen 400005-400009 beinhalten Daten von fünf Analogwerten. Gelesen werden die Adressen 400021-400022 mit den digitalen Ausgängen der der SPS.

Es sind drei verschiedene Unterprogramme angelegt, um jeden Bereich übersichtlich zu gestalten. Jedes Signal ist im Übersichtsbild als Anzeige mit Variablennamen vorhanden. Über die Anzeige des Signals, kann dieses zusätzlich manipuliert werden.

#### **Niederspannungsanlage**

Für die Niederspannungsanlage gibt es 32 Signale, die mit WinMOD verknüpft sind. Es ist eine Logik implementiert, die eine Verzögerung der Rückmeldungen gegenüber den Einschaltbefehlen generiert. Darüber hinaus wirken die Befehle aus der SPS nur, wenn der Wahlschalter für die Betriebsart auf fern gestellt ist. Ein entsprechender Schalter ist visuell implementiert und mit den entsprechenden Variablen verknüpft [\(Abbildung 8.3\)](#page-48-1). Ebenfalls können die anderen Variablen über Schalter ausgelöst werden, wobei auf die entsprechende Logik des Signals geachtet wurde.

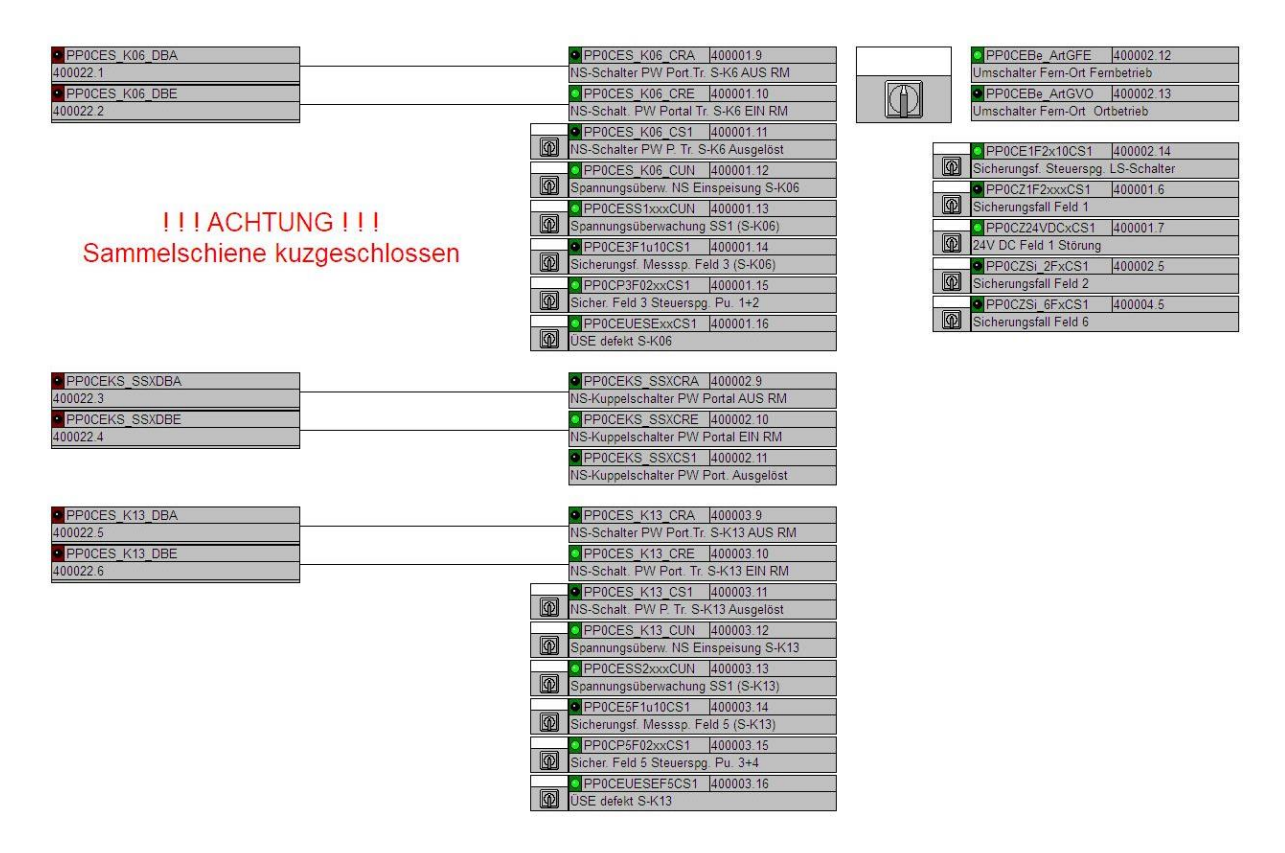

*Abbildung 8.4: WinMOD-Bedienfenster der Niederspannungsanlage mit Warnmeldung Kurzschluss*

Da in der realen Anlage nur zwei Niederspannungsschalter gleichzeitig eingeschaltet werden dürfen, findet eine Überprüfung der Zustände statt. Sind drei Schalter eingeschaltet, erscheint eine Fehlermeldung auf der Bedienoberfläche, mit der Information über einen Kurzschluss der beiden Trafos.

#### **Wasserstand**

Die Simulation des Füllstandes im Sammelbecken ist ebenfalls auf einer gesonderten Bedienoberfläche implementiert. Das Sammelbecken wird von einem bereits existierenden Behälter-Baustein repräsentiert. Der Baustein verfügt über Parameter, mit denen das Verhältnis von Zu- und Abfluss eingestellt werden kann. Die Parameter sind experimentell ermittelt und so gewählt, dass 25% Abfluss einem Volumenstrom von einer Pumpe (1069 m<sup>3</sup>/h) entsprechen. Der Zufluss kann wahlweise über einen Schieber eingestellt oder dezimal variabel vorgegeben werden [\(Abbildung 8.5:](#page-50-0)  [WinMOD-Bedienfenster der Wasserstandssimulation\)](#page-50-0). Der Füllstand wird auf eine analoge Variable geschrieben und als vertikale Anzeige visualisiert. Um Messabweichungen nachzustellen, kann die zweite Wasserstandsmessung (Redundanz) mit einem positiven oder negativen Offset versehen werden. Weitere Anzeigen informieren über die Differenz der Volumenströme und Pegelstände in verschiedenen Einheiten.

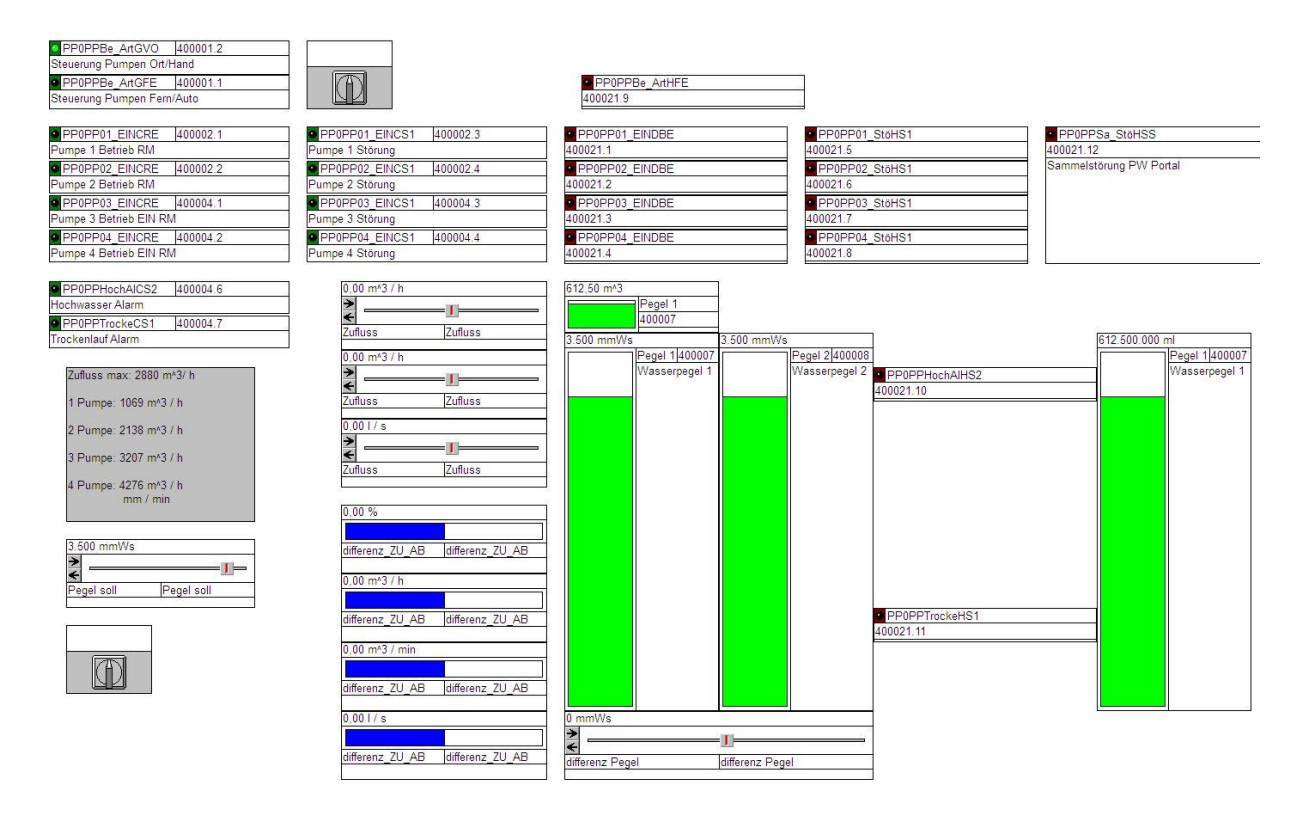

<span id="page-50-0"></span>*Abbildung 8.5: WinMOD-Bedienfenster der Wasserstandssimulation*

Auch in diesem Bedienfenster können die Befehle der Pumpen und die Rückmeldung der SPS Meldungen wie Hochwasser- und Trockenlaufalarm eingesehen und manipuliert werden.

#### **Pumpen**

Für die Pumpensimulation wurde ein Pumpenbaustein als Makro implementiert. Ein Makro bietet die Möglichkeit, Anlagenverhalten (hier eine Pumpe) in einem Baustein zusammenzufassen und wiederverwendbar anzulegen. So werden Änderungen nur im Makro vorgenommen und in jeder Instanz angewendet. Der Pumpenbaustein bildet das Anlaufverhalten der Pumpen nach. Diese sind in der Anlage mit einem Stern-Dreieck-Anlaufverhalten verschaltet. Die Umschaltung auf die Dreieckschaltung ist mit 8 s der Zeit in der Anlage entsprechend. Dabei beginnt die Pumpenleistung in den ersten 8 s mit einer Förderleistung von 1/3. [Abbildung 8.6: WinMOD-Bedienfenster der](#page-51-0)  [Pumpensimulation und Summierung der Pumpenleistungen\)](#page-51-0) zeigt die Verschaltung des implementierten Pumpenbausteins.

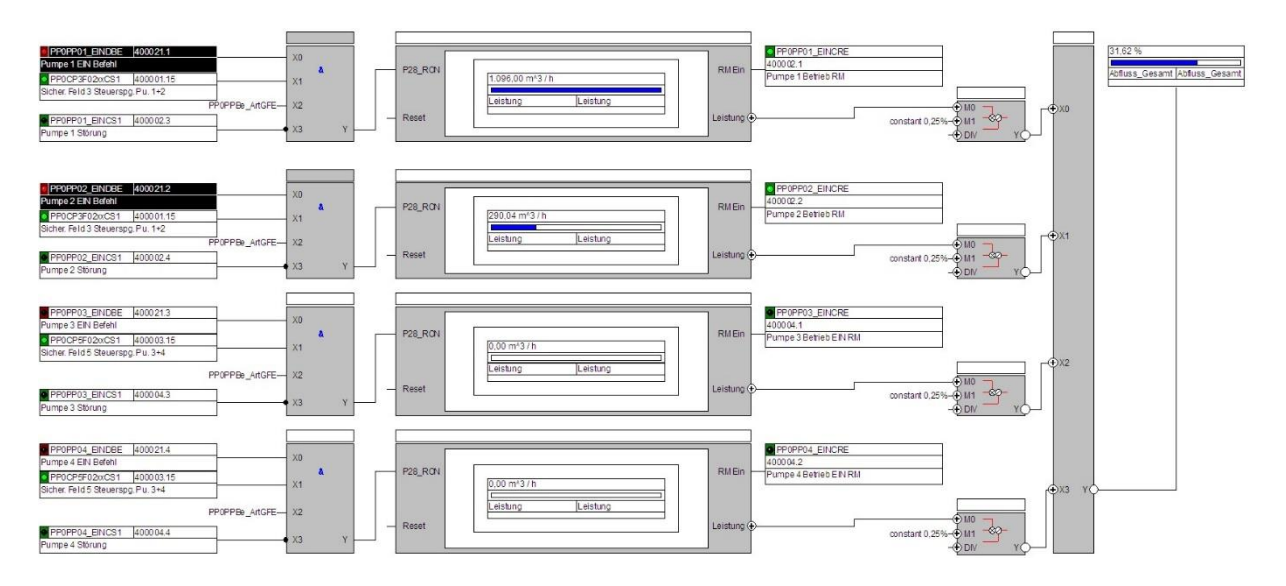

<span id="page-51-0"></span>*Abbildung 8.6: WinMOD-Bedienfenster der Pumpensimulation und Summierung der Pumpenleistungen*

Eine Pumpe kann von der SPS nur eingeschaltet, wenn:

- der Befehl Einschalten vorhanden ist
- der Wahlschalter für die Betriebsart in der Stellung Fern steht
- die Steuerspannung der Leistungsschalter vorhanden ist
- keine Störung vorliegt (Motorschutzschalter)

Die aktuelle Förderleistung jeder Pumpe (maximal 100%) wird mit 0,25 multipliziert und in der Variable Abfluss\_Gesamt aufaddiert. Das Makro simuliert ebenfalls die Rückmeldung für den Betrieb einer Pumpe.

## <span id="page-53-0"></span>9. Test und Inbetriebnahme

In diesem Kapitel werden die Inbetriebnahme und die damit einhergehenden Tests beschrieben. Es werden Testfälle definiert, welche sowohl mit der WinMOD-Simulation als auch an der realen Anlage durchgeführt werden. Die Tests stellen sicher, dass die in Kapitel [5](#page-27-0) definierten Anforderungen umgesetzt wurden. Darüber hinaus werden die Änderungen am PLS InTouch beschrieben.

#### **Signalprüfung**

Die Signalprüfung ist, auch für den Test mit der Simulation, der erste Schritt der Inbetriebnahme. Bei diesem Test wird der Signalweg für jeden Datenpunkt überprüft. Die Signalprüfung stellt sicher, dass die Variablen innerhalb des Programms den tatsächlichen Zustand des Signals repräsentieren. Dafür wird im ersten Teil jeder digitale Eingang der SPS aktiviert und der Signalzustand im Programm auf Richtigkeit überprüft. Hierbei muss die Signallogik überprüft werden, da einige digitale Signale (z. B. Auslösung eines Sicherungsautomaten) im Ruhezustand logisch 1 sind. Im zweiten Teil werden die Ausgänge nach dem gleichen Prozedere wie für die Eingänge überprüft. Dafür werden die Ausgangsvariablen geforct. Das Forcen bietet die Möglichkeit, unabhängig vom Programmzustand Zustände von Variablen zu überschreiben.

Nach dem Test der Signale auf der Hardwareseite folgt der Signaltest zum PLS. Zu diesem Zweck wird ein Testaufbau in den Räumen der Firma Actemium vorgenommen [\(Abbildung 9.1: Testaufbau mit SPS, WinMOD und Elbtunnelserver bei Fa. Actemium\)](#page-54-0). Dort ist bereits eine baugleiche Kopie des Kommunikationsservers vorhanden (rechts). Auf dem Server läuft dieselbe Softwareversion wie im Elbtunnel. Eine Datenpunktliste mit Variablen wird in die InTouch-Software geladen. Die Liste enthält neben den Namen auch Alarmkommentare, Adressen und den Zugriffsnamen der SPS. Der Zugriffsname ist in einem Treiber hinterlegt. Der Treiber sorgt in Verbindung mit der IP-Adresse für den Datenaustausch. Auf der linken Seite ist die SPS aufgebaut, die mit WinMOD (Mitte) und dem PLS kommuniziert.

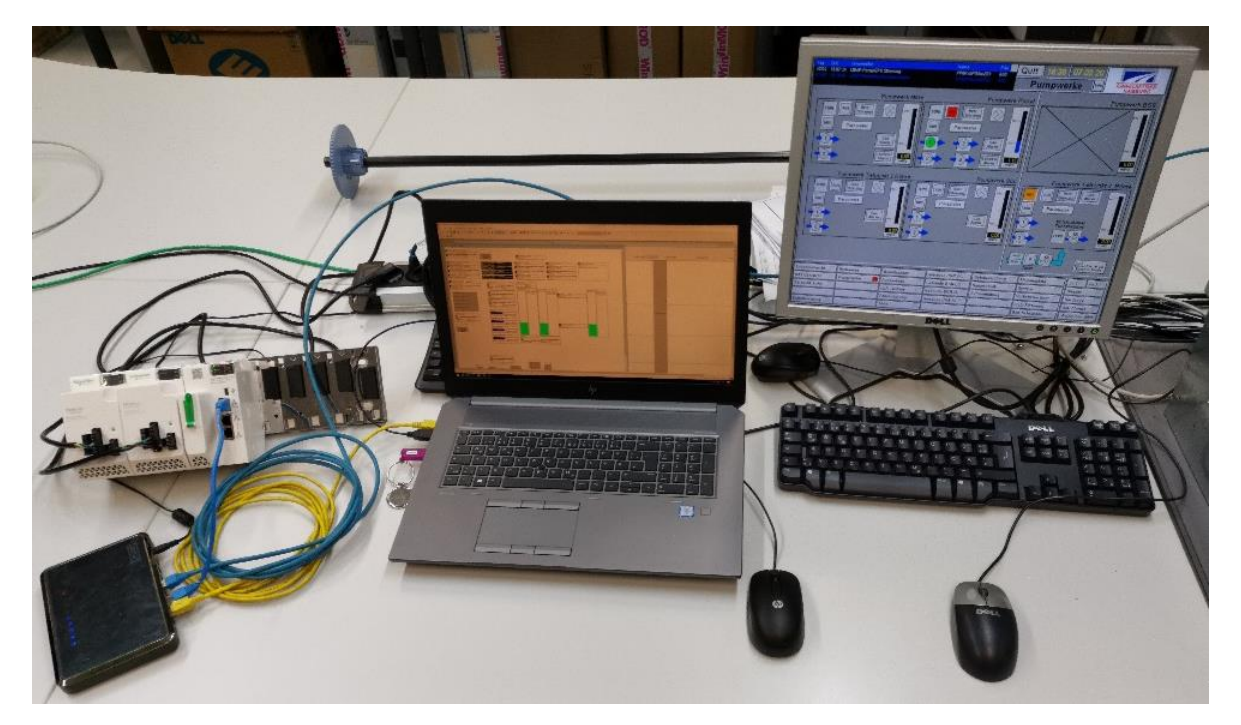

*Abbildung 9.1: Testaufbau mit SPS, WinMOD und Elbtunnelserver bei Fa. Actemium*

<span id="page-54-0"></span>Das Protokoll der Signalüberprüfung ist dem [Anhang 3](#page-64-0) (S. [57\)](#page-64-0), [Anhang 4](#page-65-0) und [Anhang](#page-66-0)  [5](#page-66-0) (S. [59\)](#page-66-0) zu entnehmen. Systembedingt können nicht alle Signale in allen Anlagenteilen getestet werden.

#### **Anpassung des PLS**

Die Erweiterung des Funktionsumfangs wird ebenfalls auf den Bedienbildern des PLS umgesetzt. Der Kuppelschalter [\(Abbildung 9.2\)](#page-55-0) soll in Zukunft von der Bedienoberfläche geschaltet werden können. Bei Klicken auf einen Niederspannungsschalter öffnet sich ein Bedienfenster. Das Bedienfenster zeigt den aktuellen Befehl zum Schalten Die Verriegelung der Niederspannungschalter wird schon hier umgesetzt, indem der Aufruf des Bedienfensters deaktiviert wird, wenn bereits zwei Schalter eingeschaltet sind. So ist es nicht möglich, mehr als zwei Schalter gleichzeitig einzuschalten.

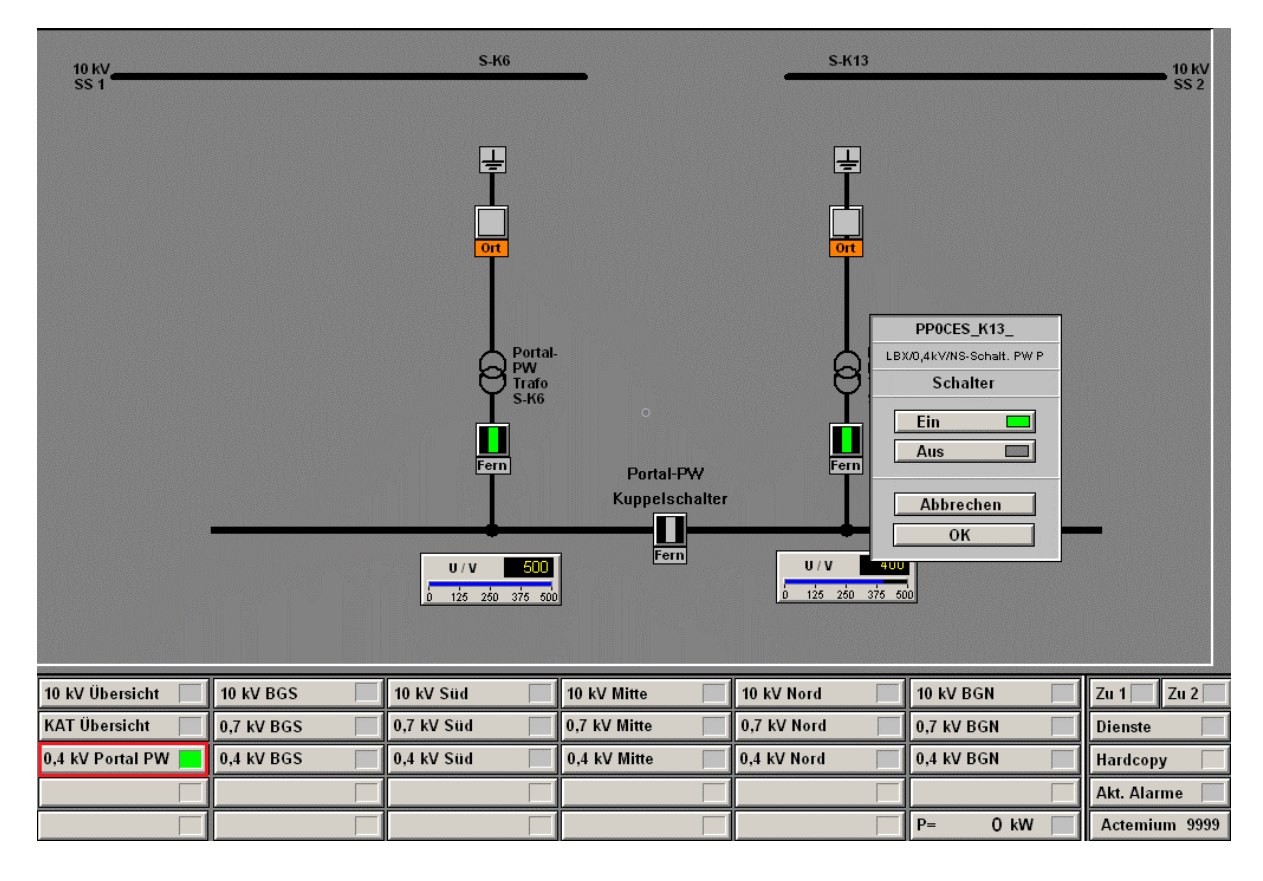

<span id="page-55-0"></span>*Abbildung 9.2: Bedienoberfläche InTouch der 0,4 kV Niederspannungsanlage Portalpumpwerk mit Bedienfenster*

[Abbildung 9.3](#page-56-0) zeigt einen Ausschnitt der Bedienoberfläche der Pumpwerke mit dem Bedienfenster des Portalpumpwerks für die Eingabe der Grenzwerte. Das Bedienfenster wurde um die Eingabe des Grenzwertes für den H-Alarm (Hochwasseralarm) erweitert. Über den Butten "Lesen" werden die aktuellen Grenzwerte aus der SPS in interne Variablen geschrieben und abgespeichert. Der Button "Setzen" schreibt die Grenzwerte in die SPS. Dabei signalisiert die kleine farbige Anzeige (hier grün), ob die Werte aus der Anzeige mit denen in der SPS übereinstimmen.

|                                           | PP0PPAbpump      |      |            |  |  |
|-------------------------------------------|------------------|------|------------|--|--|
| <b>Net</b><br><b>FERN</b><br>EIN<br>Störu |                  | EIN  | <b>AUS</b> |  |  |
|                                           | Stufe 1          | 1.15 | 1.10       |  |  |
| MIN<br>Paramet                            | Stufe 2          | 1.20 | 1.15       |  |  |
| 3<br>1                                    | Stufe 3          | 1.25 | 1.20       |  |  |
| 2                                         | Stufe 4          | 1.30 | 1.25       |  |  |
| $\boldsymbol{4}$                          | Trocken          | 0.90 |            |  |  |
|                                           | <b>H-Alarm</b>   | 1.31 |            |  |  |
| <b>Net</b><br><b>AUS</b><br><b>FERN</b>   | Setzen           |      | Lesen      |  |  |
| Stört                                     | <b>Schließen</b> |      |            |  |  |

*Abbildung 9.3: Bedienfenster für die Eingabe von Grenzwerten*

### <span id="page-56-0"></span>**Funktionstest 1**

Es wird getestet, ob bei Überschreiten der Schaltpunkte (entsprechend [Tabelle 6.1:](#page-29-2)  [Schaltpunkte mit vier Stufen](#page-29-2) (Standardwerte)) die geforderte Anzahl von Pumpen einschaltet und bei unterschreiten wieder abschalten.

Es wird in der Simulation ein konstanter Zulauf von 534 m<sup>3</sup>/h eingestellt. Die Rotation wird eingeschaltet. Der Test wird für die Zuläufe von 1603 m<sup>3</sup>/h, 2672 m<sup>3</sup>/h und 3741 m<sup>3</sup> /h wiederholt. Die Werte entsprechen ca. der 1/2, 3/2, 5/2 und 3,5-fachen Pumpenleistung, damit alle Schaltpunkte erreicht werden.

### **Funktionstest 2 (Anforderung P2)**

Es wird getestet, ob eine Rotation der Pumpen in Abhängigkeit von den Zuläufen stattfindet. Überprüft wird, ob die Pumpen abwechselnd bei Überschreiten der Schaltpunkte einschalten.

Es wird in der Simulation ein konstanter Zulauf von 534 m<sup>3</sup>/h eingestellt. Die Rotation wird eingeschaltet. Der Test wird für die Zuläufe von 1603 m<sup>3</sup>/h, 2672 m<sup>3</sup>/h und 3741 m<sup>3</sup>/h wiederholt.

### **Funktionstest 3 (Anforderung P3)**

Es wird getestet, ob eine Pumpe in der Rotation übersprungen wird, wenn diese als gestört gemeldet wird und wieder in die Rotation aufgenommen wird, wenn ungestört.

Es wird in der Simulation ein konstanter Zulauf von 1603 m<sup>3</sup>/h eingestellt. Die Rotation wird eingeschaltet. Schaltet eine Pumpe zu, wird eine Störung ausgelöst. Schaltet die Pumpe ab, muss eine andere Pumpe als Ersatz eingeschaltet werden. Danach wird die Störung aufgehoben, damit die entstörte Pumpe wieder in der Rotation wirken kann. Der Test wird für alle Pumpen wiederholt.

### **Funktionstest 4 (Anforderung N1)**

Getestet wird, ob die Verriegelung der Niederspannungsschalter nach den Vorgaben funktioniert und höchstens zwei Schalter gleichzeitig eingeschaltet sein können. Es wird in der Simulation der Befehl zum Einschalten nacheinander für alle drei Schalter gegeben. Unabhängig von der Schaltreihenfolge dürfen jedoch nur zwei Schalter geschlossen werden können.

## <span id="page-58-0"></span>10. Fazit

In dieser Arbeit wurde die Modernisierung einer Steuerung für ein Portalpumpwerk erklärt. Dazu gehört die Entwicklung und Bewertung verschiedener Rotationsmethoden für die Pumpenansteuerung. Darüber hinaus wurde eine Simulationsumgebung in WinMOD geschaffen, welche das vorhandene Pumpwerk als digitalen Zwilling nachbildet. Es wurden Signal- und Funktionstestd durchgeführt, bevor die Steuerung im Elbtunnel am 27.06.2019 in Betrieb genommen wurde. Als Ergebnis kann eine Funktionierende Simulationsumgebung und eine in Betrieb befindliche Steuerung nachgewiesen werden.

#### <span id="page-58-1"></span>10.1. Rückblick auf die Testphase

Die verschiedenen Funktionstests wurden zunächst ohne Simulationsumgebung durchgeführt. Diese Methode ist auf der einen Seite ohne weitere Programmkenntnis möglich, auf der anderen Seite schränkt dies den Umfang und die Flexibilität der Tests stark ein.

Mit der Nachbildung der Anlage als digitaler Zwilling in Verbindung mit dem PLS in den Räumen der Fa. Actemium konnten nahezu alle Funktionstests durchgeführt werden.

Für diese Steuerungsaufgabe muss sich eine Simulation in diesem Umfang der Frage der Wirtschaftlichkeit stellen. Bei größeren Projekten, welche mit steigender Anzahl von Ein- und Ausgangsvariablen an Komplexität deutlich steigen wird, rentiert sich ein Simulationstest sicherlich.

Weitergehende Tests von Schneider - Steuerungen in Verbindung mit WinMOD wurden im Haus noch nicht umgesetzt. Der erste Versuchsaufbau in Verbindung mit dem gewonnen Know-How eine bietet jedoch gute Basis für spätere Testumgebungen mit dem Modbus-Protokoll.

### <span id="page-59-0"></span>10.2. Ausblick

In der Zukunft können sicherlich verschiedene Verbesserungen oder Überprüfungen der Steuerungsprogramme durchgeführt werden. Beispielsweise können Niederschlagsdaten für eine reale Simulation als Grundlage dienen. Auch können die tatsächlichen Betriebszeiten und Schalthäufigkeiten der Pumpen ausgewertet werden, um wiederum Verbesserungen an den Schaltalgorithmen vorzunehmen.

### <span id="page-60-0"></span>**Literaturverzeichnis**

- [1] K. Weber, "1968: Bau des neuen Elbtunnels beginnt.," 2018. [Online]. Available: https://www.ndr.de/geschichte/schauplaetze/1968-Bau-des-neuen-Elbtunnelsbeginnt,elbtunnel326.html. [Zugriff am 20 11 2019].
- [2] The MathWorks, Inc., "What Is Hardware-In-The-Loop Simulation?," The MathWorks, **Inc.,** Inc., **Inc., Inc., Conline**, *Available:* Available: https://de.mathworks.com/help/physmod/simscape/ug/what-is-hardware-in-theloop-simulation.html. [Zugriff am 09 11 2019].
- [3] D. Lambing, J. A. Rehg und J. Rowe, "Development of a virtual production machine for a PLC laboratory," *Computers in Education Journal,* Bd. 10, Nr. 4, 2000.
- [4] J. Machado und E. Seabra, "HiL simulation workbench for testing and validating PLC programs," *2013 11th IEEE International Conference on Industrial Informatics (INDIN),* Nr. 11th, p. 1103, 10 10 2013.
- [5] W. Schneider und B. Heinrich, Praktische Regelungstechnik, Springer Vieweg, 2017.
- [6] J. Tränckner, K. Neymeyr, A. Knubbe und A. Fricke, "Untersuchung der Möglichkeiten eines energieeffizienten Betriebsmanagements von Abwasserfördersystemen," Deutschen Bundesstiftung Umwelt, Rostock, 2014.
- [7] D. Surek, Pumpen für Abwasser- und Kläranlagen, Wiesbaden: Springer Fachmedien, 2014, p. 373.
- [8] ITT Flygt Pumpen GmbH, "Pneumatischer Druckaufnehmer," [Online]. Available: https://www.yumpu.com/de/document/read/2903478/system-pneumoflygtpneumatischer-druckaufnehmer-messglocke-. [Zugriff am 09 02 2020].
- [9] WAGO Kontakttechnik GmbH, "Schnelle Kommunikation zwischen Automatisierungs- und Feldgeräten: MODBUS," [Online]. Available: https://www.wago.com/de/modbus. [Zugriff am 11 09 2019].
- [10] G. Schnell und B. Wiedemann, Bussysteme in der Automatisierungs- und Prozessleittechnik, Springer Vieweg, 2019.
- [11] Witte Software, "Modbus Protocol Description," [Online]. Available: https://www.modbustools.com/modbus.html. [Zugriff am 07 01 2020].
- [12] H. Berthold, P. Linke und M. Glöckler, Grundlagen Automatisierung, Wiesbaden: Springer Vieweg, 2017, p. 400.
- [13] S. Zacher und M. Reuter, Regelungstechnik für Ingenieure, Springer Vieweg, 2017.
- [14] Mewes & Partner GmbH, "Winmod," 2019. [Online]. Available: https://www.winmod.de/de/. [Zugriff am 24 11 2019].
- [15] Schneider Electric Software Germany GmbH, "Wonderware," [Online]. Available: https://www.wonderware.com/de-de/about-us/wonderware/history/. [Zugriff am 18 12 2019].
- [16] KSB Pumps Company Limited, "Bohrlochwellenpumpe B Pumpe Betriebs-/ Montageanleitung, 03 07 2019. [Online]. Available: https://shop.ksb.com/ims\_docs/00/00215A9B05B61ED99188206690BA6828.p df. [Zugriff am 06 01 2020].
- [17] H.-R. Tränkler und L. M. Reindl, Hrsg., Sensortechnik, Berlin Heidelberg: Springer-Verlag, 2018, p. 1597.

# <span id="page-62-0"></span>Anhang

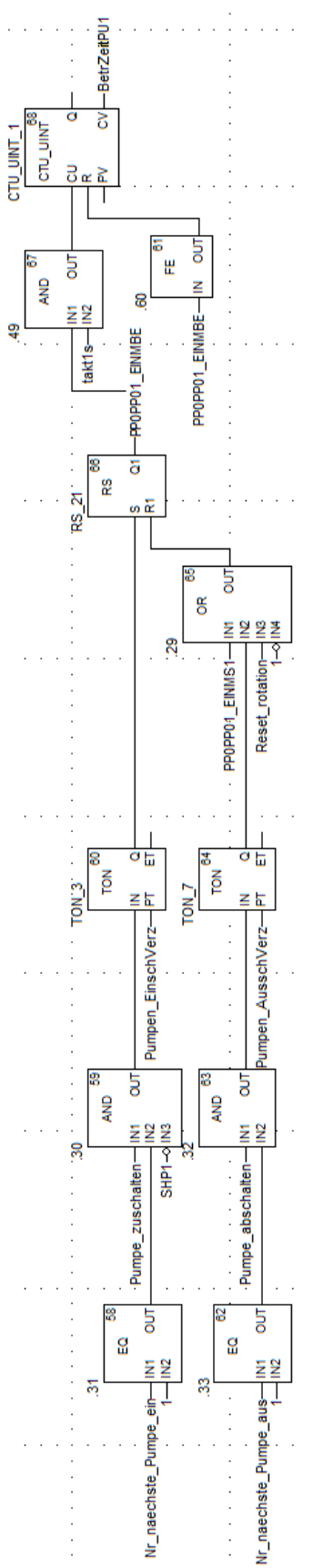

<span id="page-62-1"></span>*Anhang 1: Ansteuerung der Pumpen, exemplarisch für Pumpe 1*

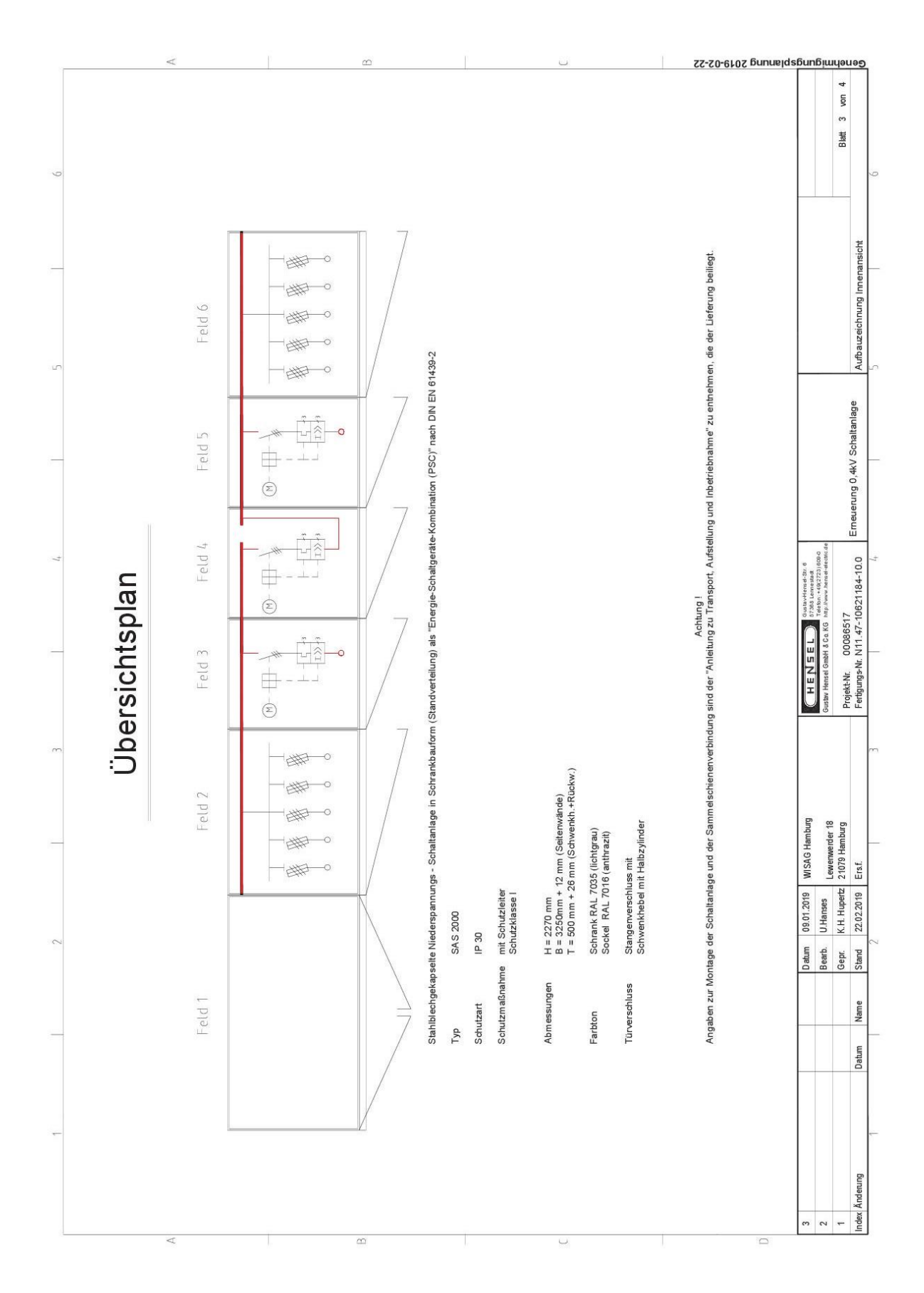

<span id="page-63-0"></span>*Anhang 2: Übersichtsbild Schaltschrankaufbau im Portalpumpwerk (Draufsicht)*

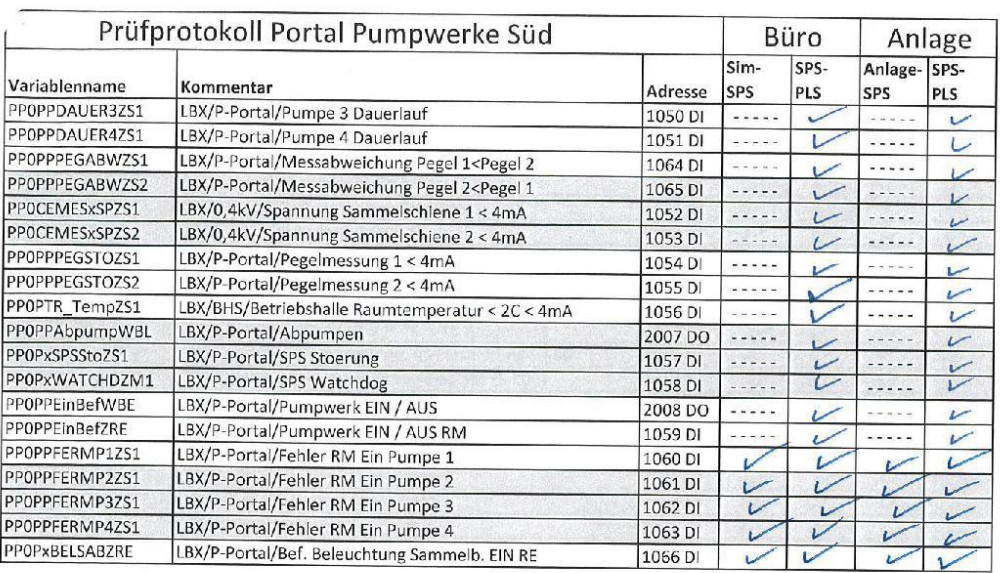

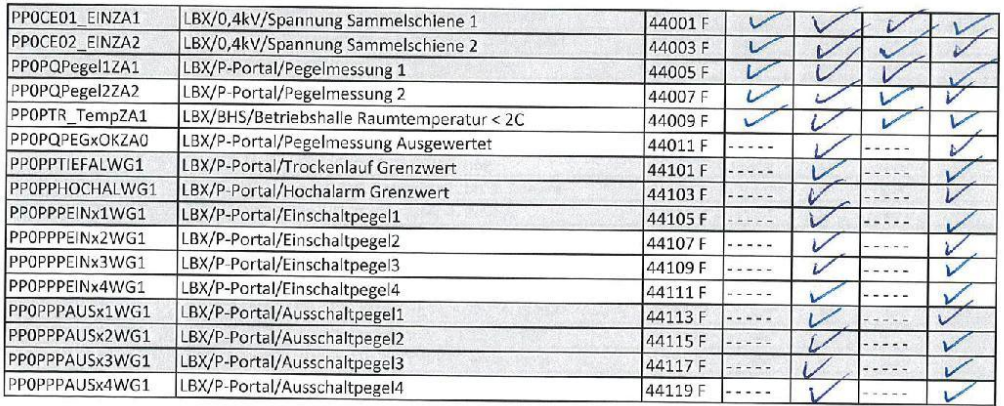

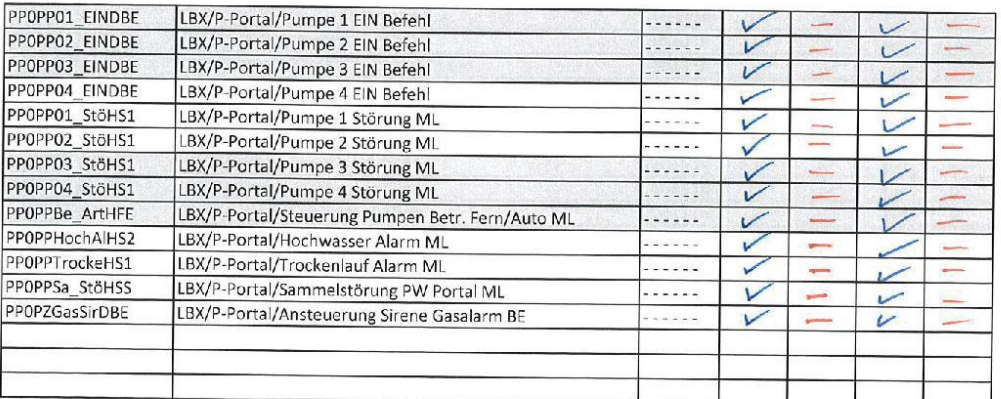

Seite 2 von 2

<span id="page-64-0"></span>*Anhang 3: Protokoll Signalprüfung 1 / 2*

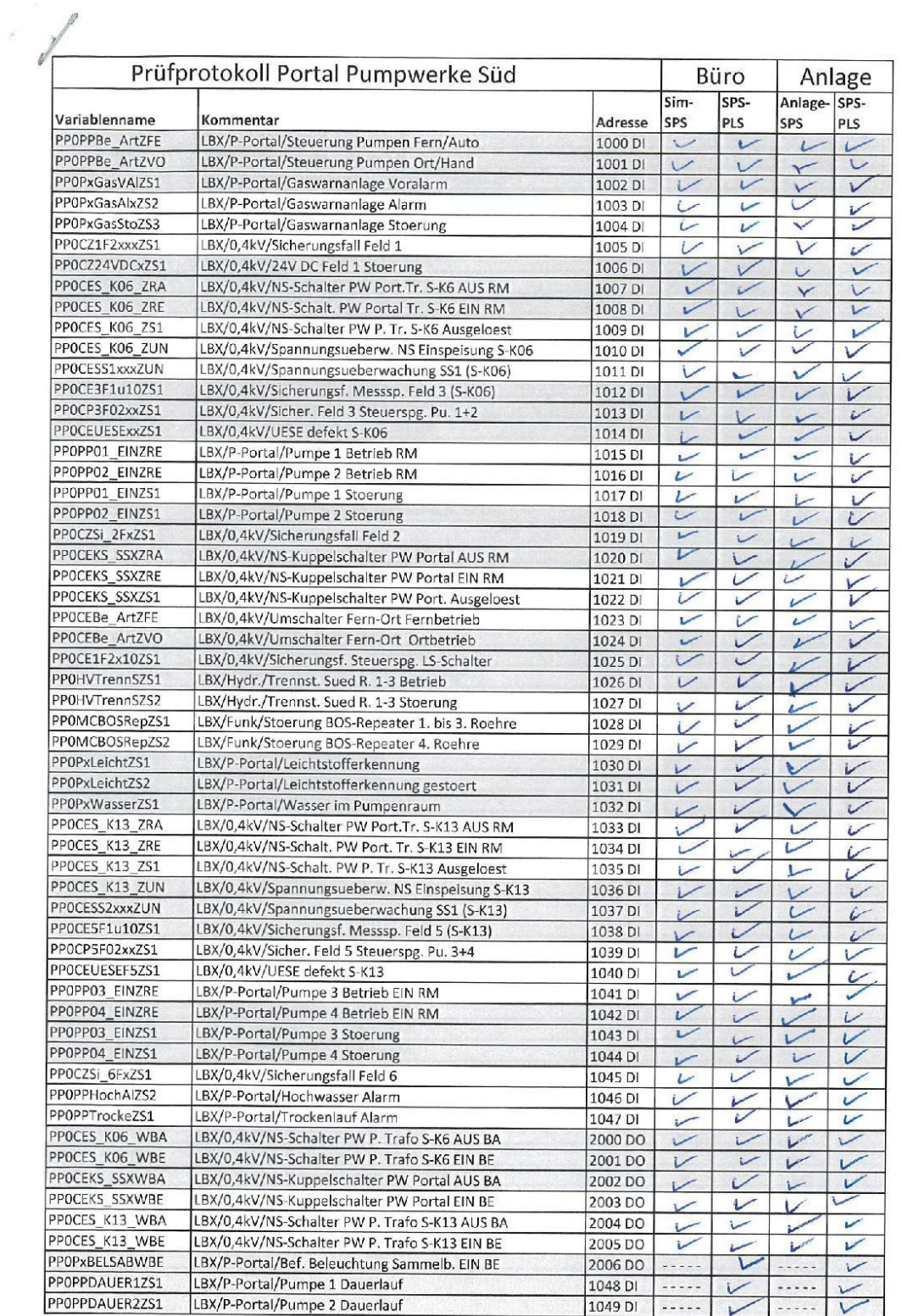

Seite 1 von 2

<span id="page-65-0"></span>*Anhang 4: Protokoll Signalprüfung 2 / 2*

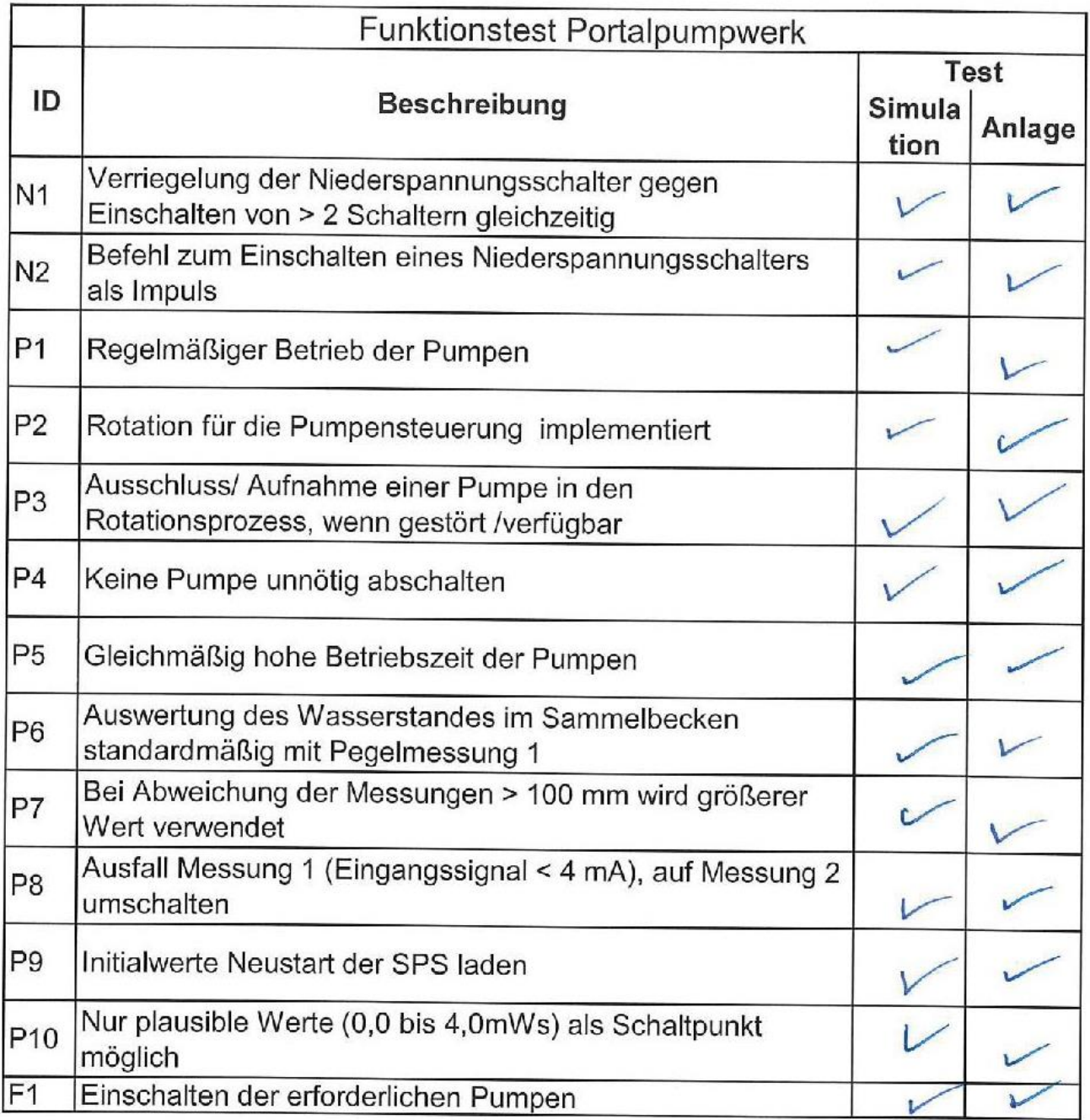

<span id="page-66-0"></span>*Anhang 5: Testprotokoll für das Portalpumpwerk in der Simulation und der realen Anlage*

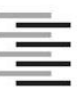

Hochschule für Angewandte Wissenschaften Hamburg **Hamburg University of Applied Sciences** 

#### Erklärung zur selbstständigen Bearbeitung einer Abschlussarbeit

Gemäß der Allgemeinen Prüfungs- und Studienordnung ist zusammen mit der Abschlussarbeit eine schriftliche Erklärung abzugeben, in der der Studierende bestätigt, dass die Abschlussarbeit "- bei einer Gruppenarbeit die entsprechend gekennzeichneten Teile der Arbeit [(§ 18 Abs. 1 APSO-TI-BM bzw. § 21 Abs. 1 APSO-INGI)] ohne fremde Hilfe selbständig verfasst und nur die angegebenen Quellen und Hilfsmittel benutzt wurden. Wörtlich oder dem Sinn nach aus anderen Werken entnommene Stellen sind unter Angabe der Quellen kenntlich zu machen."

Quelle: § 16 Abs. 5 APSO-TI-BM bzw. § 15 Abs. 6 APSO-INGI

Dieses Blatt, mit der folgenden Erklärung, ist nach Fertigstellung der Abschlussarbeit durch den Studierenden auszufüllen und jeweils mit Originalunterschrift als letztes Blatt in das Prüfungsexemplar der Abschlussarbeit einzubinden.

Eine unrichtig abgegebene Erklärung kann -auch nachträglich- zur Ungültigkeit des Studienabschlusses führen.

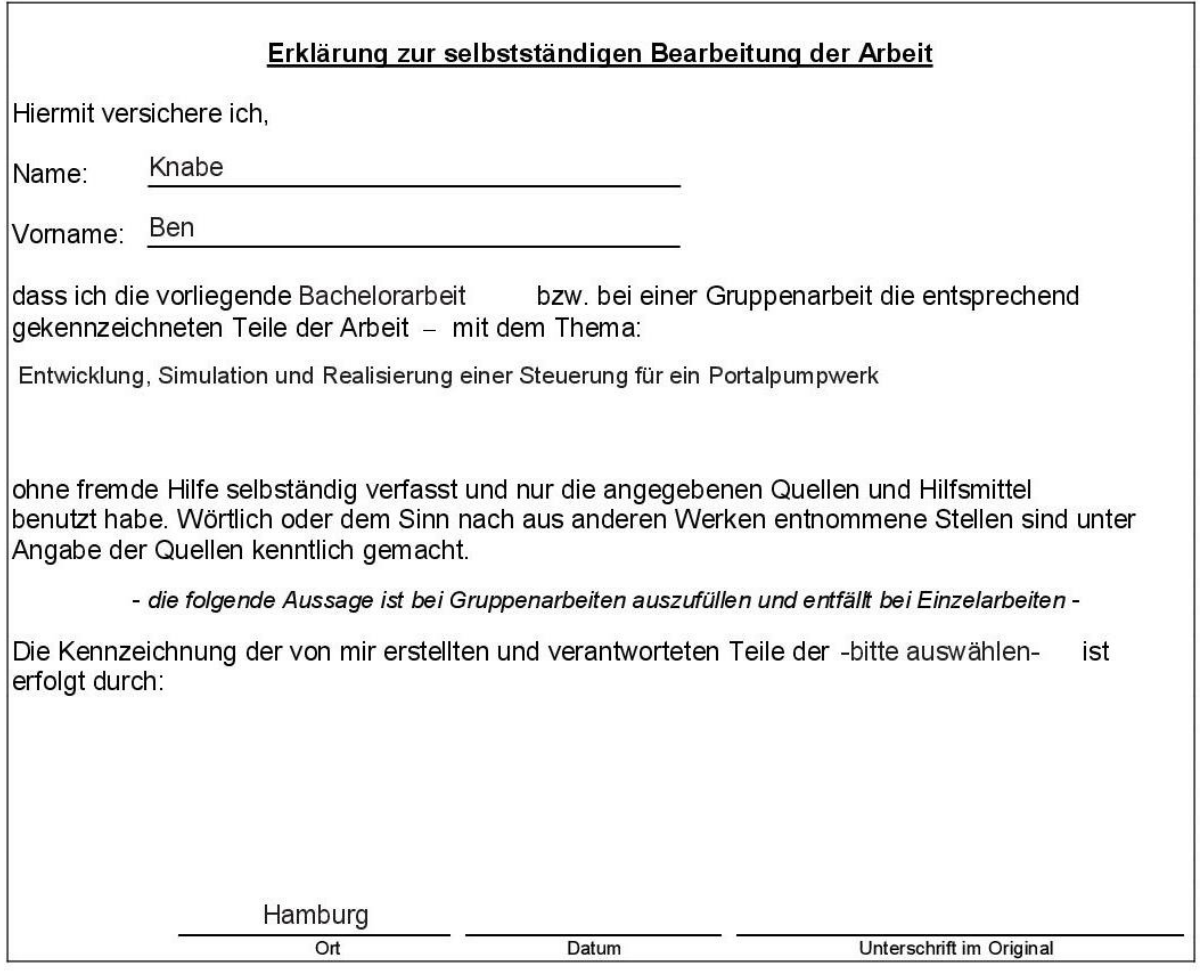